# GASPARDO **MASCHIO GASPARDO S.p.A.**

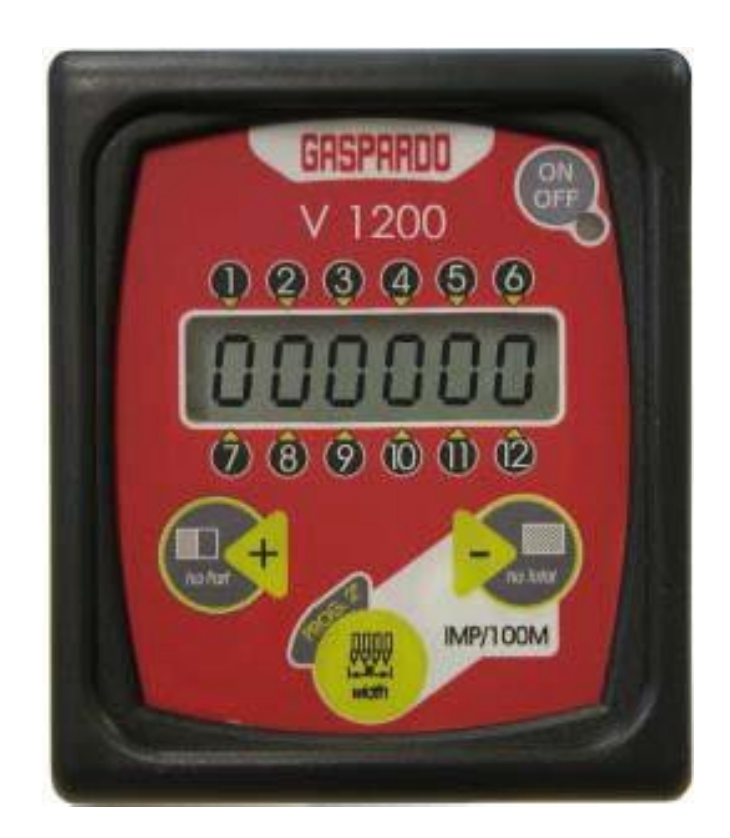

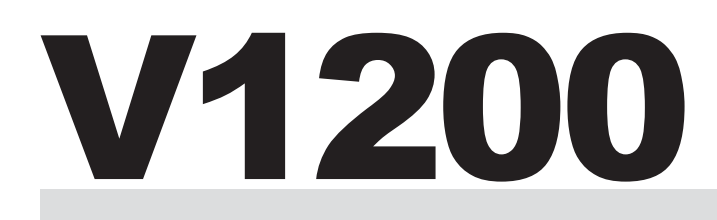

**MONITOR CONTROLLO SEMINA SEEDING MONITOR MONITOR ZUR SAATGUTKONTROLLE MONITOR CONTROLEUR DE SEMIS PANTALLA CONTROLSIEMBRA**

- **IT ISTRUZIONI USO E MONTAGGIO / PARTI DI RICAMBIO**
- **EN** *USE AND ASSEMBLY INSTRUCTIONS / SPARE PARTS*
- **DE GEBRAUCH UND MONTAGEANLEINTUGEN /ERSATZTEILE**
- **FR** *INSTRUCTIONS EMPLOI ET DE MONTAGE / PIECES DÉTACHÉES*
- **ES INSTRUCCIONES EMPLEO Y PARA EL MONTAJE / PIEZAS DE REPUESTO**

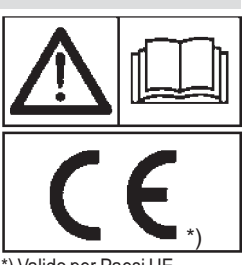

\*) Valido per Paesi UE \*) ValidforEUmember countries \*) Valable dans les Pays UE \*) Gilt für EU-Mitgliedsländer \*) Válido para Países UE

**Cod. G19503110** 2011-02

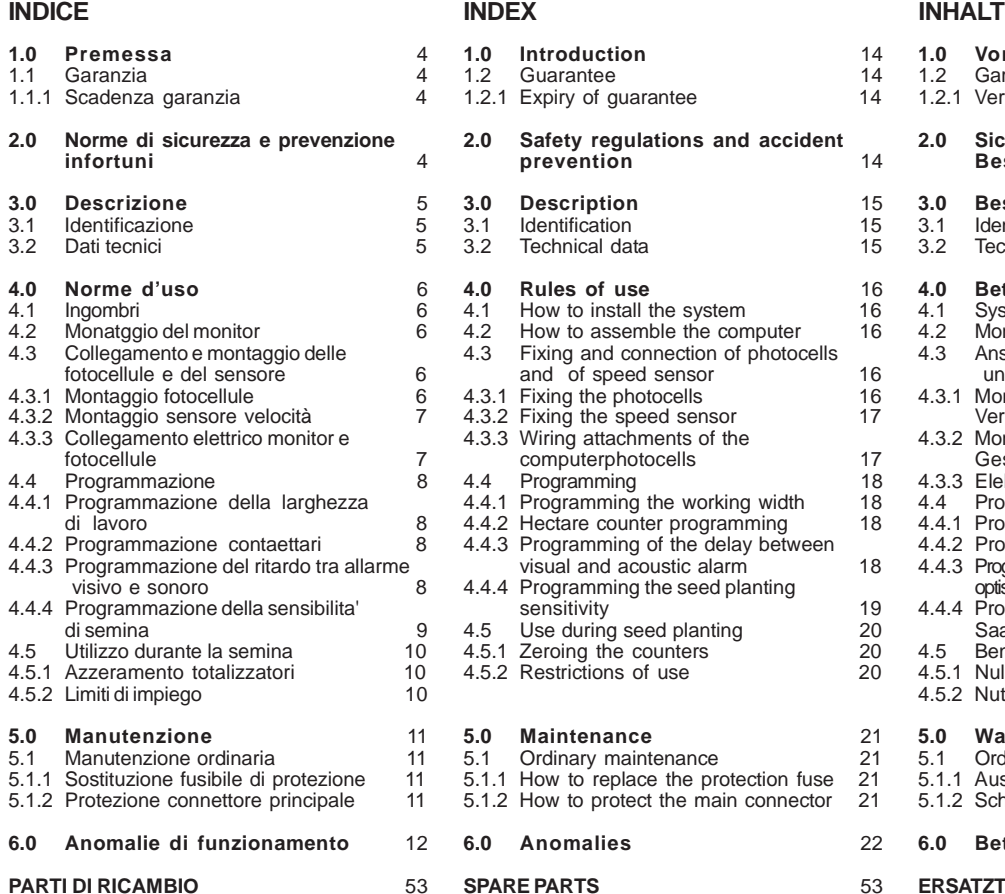

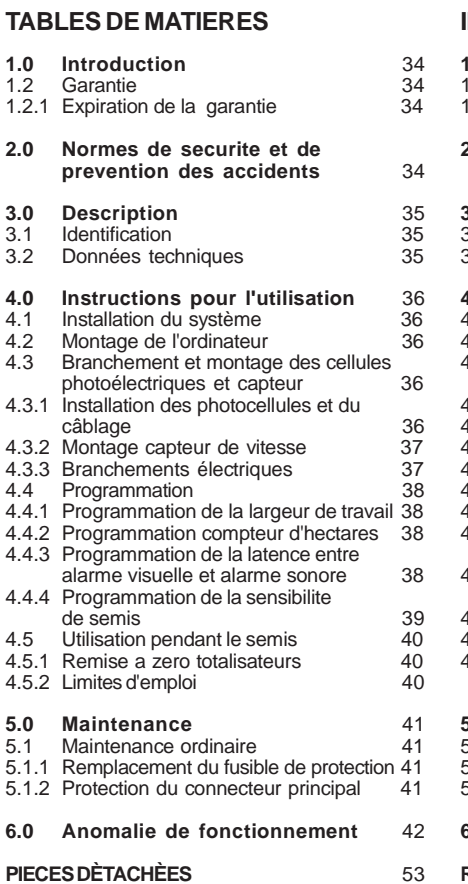

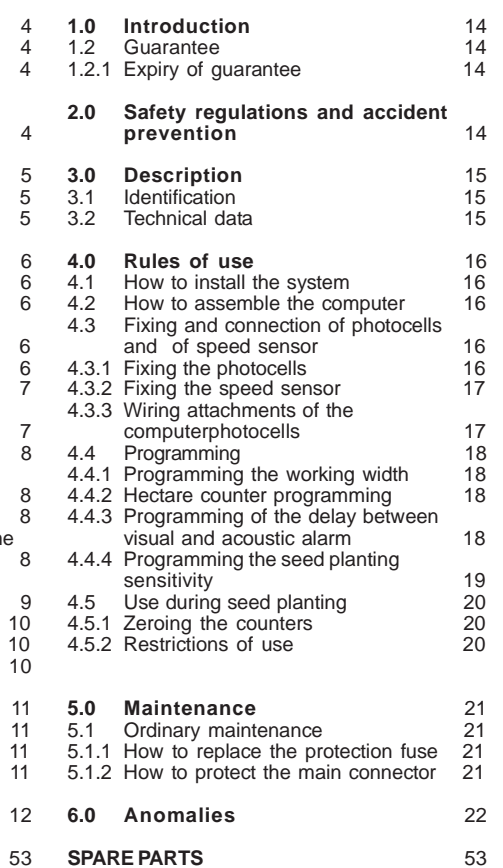

## **FRANÇAIS ESPAÑOL**

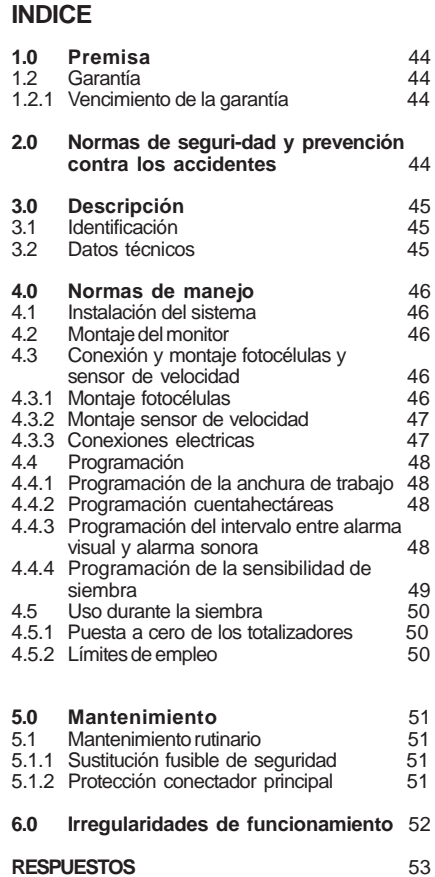

## **ITALIANO ENGLISH DEUTSCH**

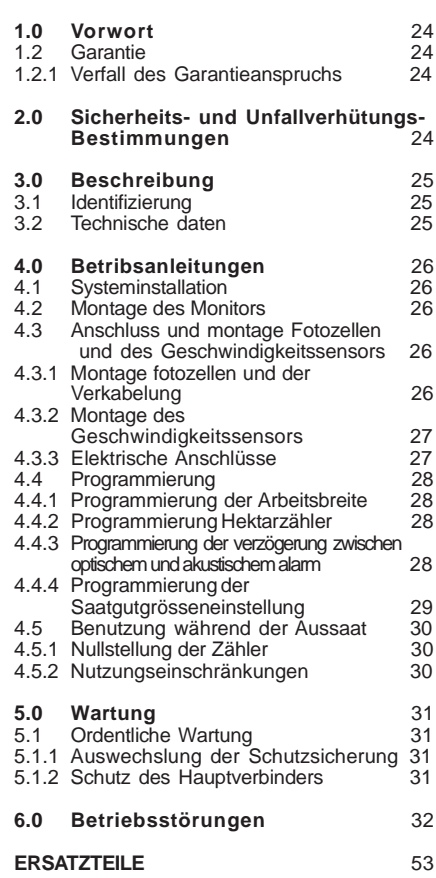

## **DEUTSCH**

## **1.0 VORWORT**

Benutzen Sie das Gerät nur zu seinem vorgesehenen Gebrauch und je nach den in diesem Benutzerhandbuch beschriebenen Anweisungen. Wir empfehlen daher, die folgende Anleitung vor Gebrauch des Gerätes sorgfältig durchzulesen. Bewahren Sie das Benutzerhandbuch sorgfältig auf und Lesen sie bitte bei Funktionsstörungen oder Bedienungsproblemen darin nach, bevor Sie weitere Schritte unternehmen. Sollten Sie Fragen zur Bedienung dieses Gerätes haben, und für weitere Informationen oder Hilfe wenden Sie sich bitte an Ihren autorisierten Lokalhändler. Die richtige Betriebsweise des Geräts hängt vom korrekten Gebrauch und der regelmässigen Wartung ab. Das hier beschriebenen Anleitungen müssen daher zur Verhütung jeder Art von Störung, die den richtigen Betrieb und die Lebensdauer der Maschine beeinschränken kännte, absolut beachtet werden. Der Betrieb, die Wartung und die Reparatur der Maschine dürfen nur von angemessen ausgebildeten Fachleuten ausgeführt werden, die über die potentiellen Gefahren, die ein unsachgemäßer Einsatz der Maschine beinhaltet, genauestens unterrichtet sein müssen. Des weiteren müssen alle Bestimmungen zum Unfallschutz sowie alle allgemein anerkannten sicherheitstechnischen, arbeitsmedizinischen und straßenverkehrsrechtlichen Bestimmung beachtet werden. Der Hersteller haftet nicht für Verletzungen von Personen oder Sachschäden; welche durch eigenmächtig durchgeführte Modifikationen der Maschine entstehen könnten. Bei Nicht-Beachtung dieser Bestimmungen und im Fall von Nachlässigkeit lehnt der Hersteller jegliche Haftung ab. Der Hersteller steht auf jeden Fall für sofortige und sorgfältige technische Beihilfe und für alles, was zum Erreichen der besten Betriebsweise und Höchstleistung des Geräts beitragen kann kann, zur vollen Verfügung.

#### **1.1 GARANTIE**

Bei Auslieferung sicherstellen, daß das Gerät keine Transportschäden aufweist und das Zubehör unbeschädigt und vollständig ist.

ETWAIGE REKLAMATIONEN SIND SCHRIFTLICH INNERHALB BINNEN 8TAGENAB DEM ERHALTBEIM VERTRAGSHÄNDLER. Der Käufer kann seine Garantieansprüche nur geltend machen, wenn er die im Liefervertrag aufgeführten Garantiebedingungen eingehalten hat.

#### **1.1.1VERFALLDESGARANTIEANSPRUCHS**

**Über das im Liefervertrag beschrieb-ene hinaus, verfällt die Garantie:**

- Wenn die in der Tabelle der technischen Daten angegebenen Grenzen überschritten werden.
- Wenn die in diesem Heft beschriebenen Anleitungen nicht genauestens befolgt werden.
- Bei falschem Gebrauch, mangelhafter Wartung und im Fall von anderen durch den Kunden verursachten Fehlern.
- Wenn ohne schriftliche Bevollmächti-gung des Herstelles Veränderungen durchgeführt werden oder keine Originalersatzteile verwendet werden.

## **2.0 SICHERHEITS- UND UNFALLVERHÜTUNGS-BESTIMMUNGEN**

**Vor dem ersten Gebrauch der Gerät alle Anweisungen aufmerksam lesen, im Zweifelsfall wenden Sie sich direkt an die Techniker des Vertragshändlers der Herstellerfirma. Die Herstellerfirma lehnt jegliche Haftung ab, falls die hierfolgend beschriebenen Sicherheits- und Unfallverhütungsbestimmungen nicht beachtet werden.**

#### *Allgemeine Vorschriften*

- Das Gerät ist ausschließlich für den Einsatz in der Landwirtschaft bestimmt. Jeder andere Einsatz ist als unsachgemäß zu betrachten.
- Bei unsachgemäßem Gebrauch des Gerätes haftet der Hersteller nicht für eventuelle Personen- und/oder Sachschäden. Für die aus dem unsachgemäßen Einsatz des Gerätes hervorgehenden Gefahren haftet einzig und allein der Anwender des Gerätes.
- Unter spezifischem Gebrauch versteht man ferner auch das Beachten der im vorliegenden Handbuch enthaltenen Betriebsund Wartungsbedingungen.
- Es sind die allgemein anerkannten anwendbaren Unfallverhütungsvorschriften zu beachten, wie auch die neuesten Vorschriften hinsichtlich der Sicherheitsmassnahmen, der Arbeitsmedizin und der Straßenverkehrsordnung.
- Der Hersteller übernimmt keine Haftung, wenn der Anwender auf eigene Initiative Abänderungen an dem Gerät vornimmt.

#### *Manutenzione in sicurezza*

**Bei der Arbeit und der Wartung sind geeignete individuelle Schutzmittel anzuwenden:**

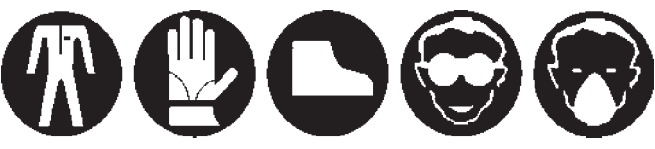

Arbeitsanzug Handschuhe Schuhwerk Brille Ohrenschutz

- Bei Eingriffen an der elektrischen Anlage ist der Anschluss an die Batterie zu trennen.
- Falls Schweißarbeiten am Schlepper oder an der geschleppten Ausrüstung erforderlich sind, ist der Anschluss an die Batterie zu trennen.
- Alle Instandsetzungs-, Wartungs- und Reinigungsarbeiten dürfen grundsätzlich nur bei ausgeschaltetem Motor und bei gezogener Feststellbremse und nach Feststellung des Traktors mittels unter die Räder gesetzte Steine von angemessener Größe ausgeführt werden.
- Alle Wartungs, Einstellungs, und Rüstarbeiten dürfen nur bei aus-geschalteter Schlepperzapfwelle, Sämaschine mit auf dem Boden stehenden Stützfüssen, abgestelltem und gut gesichertem Schlepper und gezogenem Zündschlüssel durchgeführt wer-den.
- Die Ersatzteile müssen den vom Hersteller festgelegten Ansprüchen entsprechen. **Nur Originalersatzteile verwenden**.

#### **3.0 BESCHREIBUNG**

Der Monitor V1200 wird an pneumatischen Einzelkorn-Präzisionssämaschinen zur kompletten Überwachung von 2 bis max. 12 Reihen. Wenn der Säverlauf der einzelnen Reihen nicht mit den vom Bediener eingegebenen Toleranzen übereinstimmt, weist der Monitor mit einem visuellen und akustischen Alarm darauf hin.

Die Hauptfunktionen sind:

- a) Optischer und akustischer Alarm, wenn die Aussaat unregelmäßig und auf jeden Falle außerhalb der programmierbaren Toleranz (Größeneinstellung) liegt.
- b) Zählung des ausgesäten Gesamt- und Teilbereichs.
- c) ählung der Arbeitsstunden.

Der Monitor V1200 muss sowohl bezüglich der Sämaschinenmerkmale (Arbeitsbreite) als der Empfindlichkeit programmiert werden.

- A) Einschalttaste **ON/OFF**: Das Einschalten wird durch die entsprechende grüne LED angezeigt.
- B) Flüssigkristall-DISPLAY: Zeigt konstant den Zustand der Reihen und die per Tastatureingabe abgefragten Daten an.
- D) Taste ha Part. und +: Zeigt die partielle bearbeitete Fläche in Hektar an. Durch ihre Betätigung in der Programmierungsphase wird der gewünschte Wert der Konstante erhöht.
- E) Taste ha Total und : Zeigt die gesamte bearbeitete Fläche in Hektar an. Durch ihre Betätigung in der Programmierungsphase wird der gewünschte Wert der Konstante verringert.
- F) Taste **width/PROG.**: Ermöglicht die Anzeige oder Änderung der Arbeitsbreite.

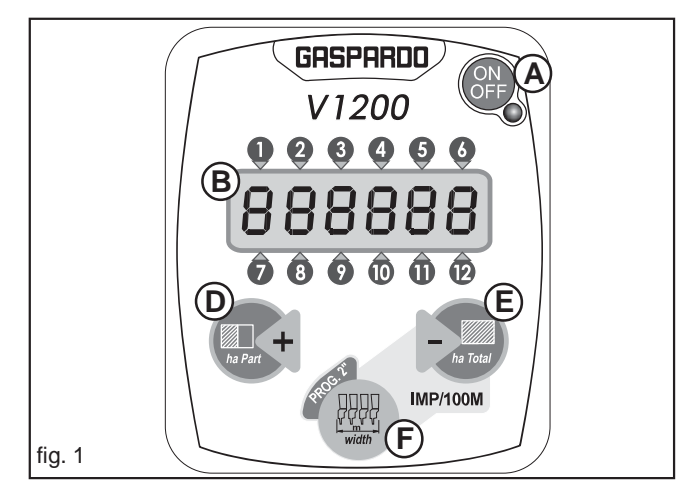

#### **3.2 TECHNISCHE DATEN**

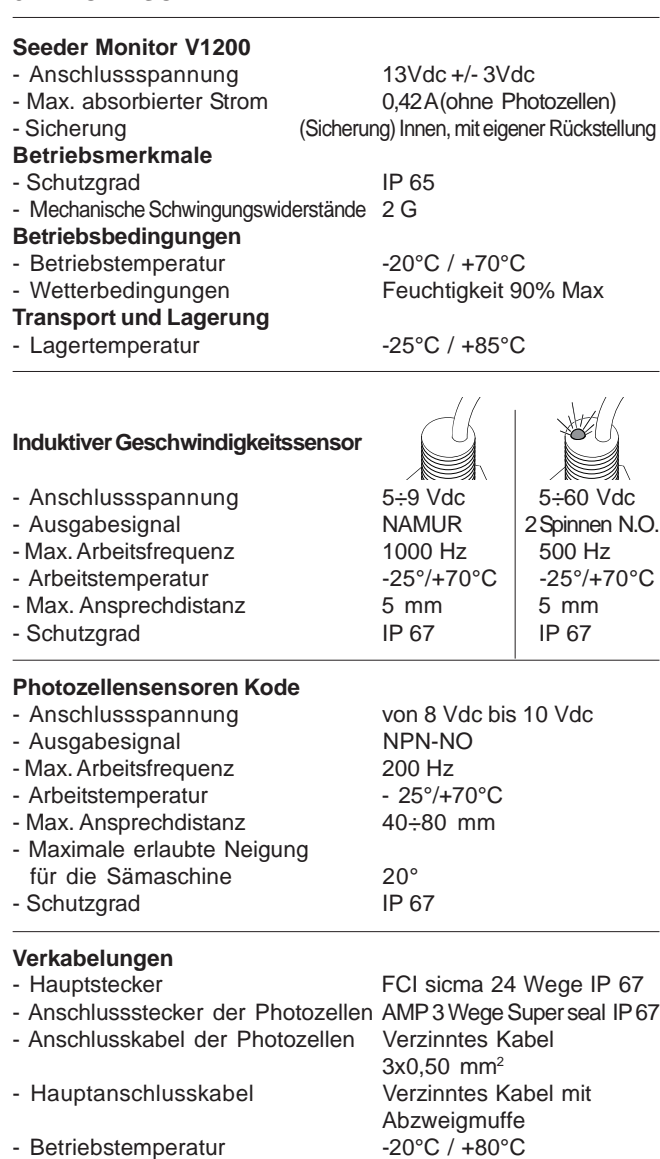

**Die Angaben bezüglich der technischen Daten und Modelle sind unverbindlich. Der Hersteller behält sich das Recht vor, diese Angaben ohne Vorankündigung zu ändern.**

## **3.1 IDENTIFIZIERUNG**

Jedes einzelne Gerät ist mit einem Identifizierungsschild (Abb. 2) ausgestattet, mit folgenden Angaben:

- 1) **CE** Zeichen ;
- 2) Firmenzeichen des Herstellers;
- 3) Name, Bezeichnung und Adresse des Herstellers;
- 4) Zubehörtyp;
- 5) Kennnummer;
- 6) Baujahr.

Diese Daten immer angeben, wenn Kundendienst oder Ersatzteile erforderlich sind.

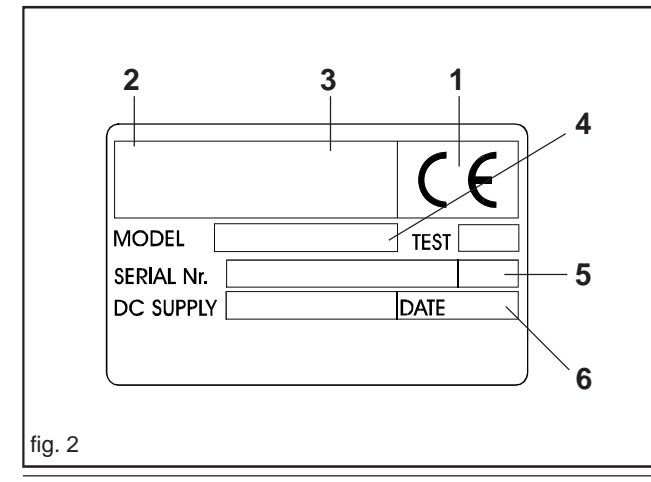

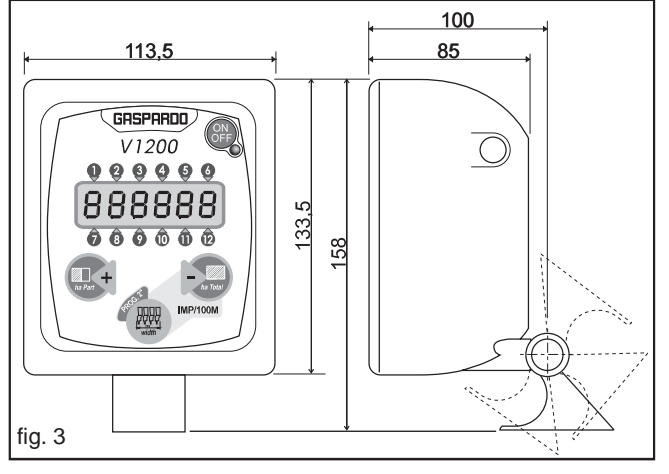

### **4.0 BETRIBSANLEITUNGEN**

#### **4.1 SYSTEMINSTALLATION** (Abb. 3)

#### **4.2 MONTAGE DES MONITORS** (Abb. 4)

Für die Montage des Monitors wie folgt vorgehen:

- im Innern der Kabine, auf einer ebenen Fläche, 2 Bohrungen ausführen, wie auf Abb. 4 gezeigt.
- mit den mitgelieferten Schrauben fest auf dem Traktorgefüge befestigen;

N.B.: Es wird empfohlen, den Monitor in Anwesenheit des Bedieners zu installieren, damit der Gebrauch während des Arbeitszyklus erleichtert wird.

#### **4.3ANSCHLUSS UND MONTAGEFOTOZELLEN UND DES GESCHWINDIGKEITSSENSORS**

#### **4.3.1 MONTAGE FOTOZELLEN UND DER VERKABELUNG**

Für die Montage der Photozellen wie folgt vorgehen:

- Die Lichtschranken werden auf jedes Säelement und im unteren Bereich des Säapparates angebracht (Abb. 5)

Für die Montage der Verkabelung wie folgt vorgehen:

- Verteile die Kabel der Verkabelung und befestige sie mit den Bändern an den Luftröhren der Sämaschine, und die Nummer anwesend auf den Kabeln in der Nähe der Stecker beachten: Kabel No. 1 entspricht der Reihe No. 1 des Monitors, Kabel No. 2 entspricht der Reihe No. 2 auf dem Monitor, usw. Es ist wichtig, dass als "Reihe No. 1", die erste Reihe der Sämaschine betrachtet wird (ausgehend von rechts oder auch von links) (Abb. 6) and dass die anderen Reihen in Reihenfolge verbunden sind: in der Abbildung wird ein Beispiel der Anwendung einer Verkabelung an sechs Reihen unter Bezugnahme der ersten Reihe links von der Sämaschine;
- Stelle die Abzweigmuffe (**A** Abb.6) in der Mitte der Sämaschine und befestige sie mit Dichtungsbändern;

#### **ACHTUNG:**

**Sich davon überzeugen, dass die Photozellen nicht den Fall der Samen oder den mechanischen Betrieb der Glieder hindern.**

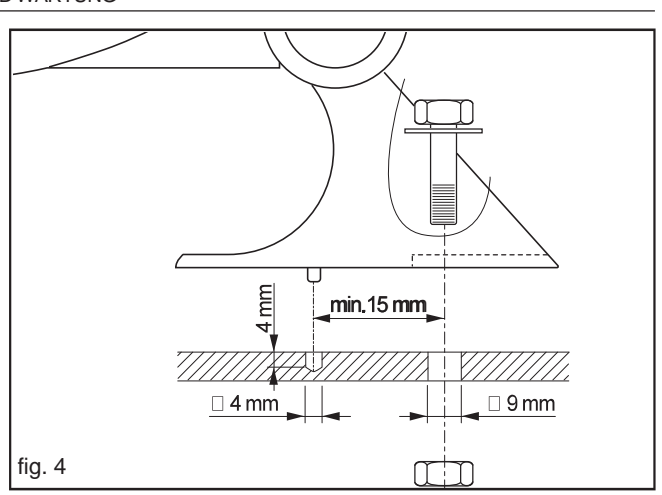

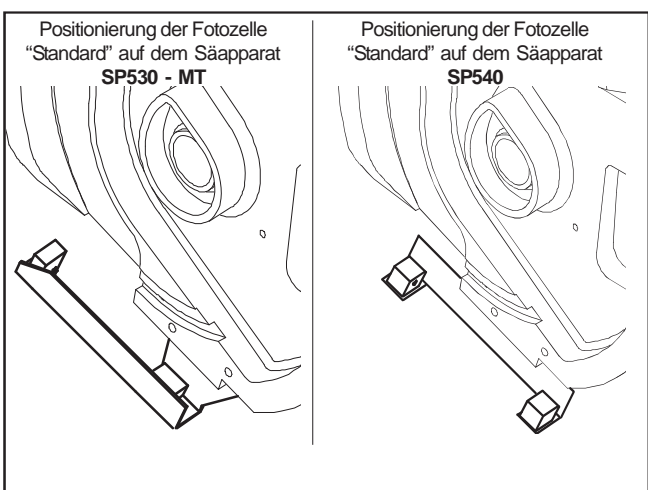

Positionierung der Fotozelle "Feinsaat" auf dem Säapparat **ORIETTA**

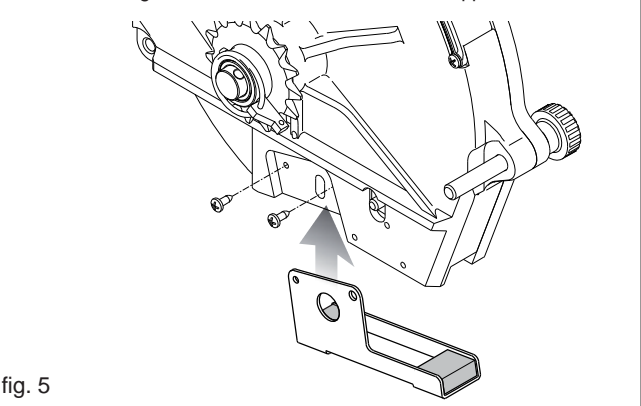

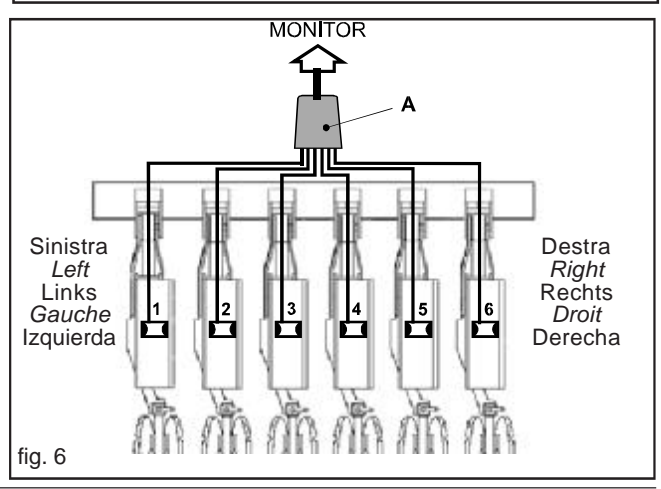

#### **4.3.2 MONTAGE DESGESCHWINDIGKEITSSENSORS**(Abb.7)

#### **POSITIONIERUNGDESGESCHWINDIGKEITSSENSORS**

Den Sensor in den Halter einfügen und auf einen Abstand von ca. **1÷2 mm** vom Ablesebügel einstellen (Abb. 8). Anschließend durch Drehen des Spornrades prüfen, ob die gelbe LED auf dem Sensor korrekt blinkt (A, Abb. 8).

#### **WICHTIG:AlleElektrokabelentlangderfeststehendenTeilendesGerätes mitdenzurAusstattunggehörendenKabelschellenbefestigen.**

#### **4.3.3ELEKTRISCHE ANSCHLÜSSE**(Abb. 9)

- Verbinder (A) des Hauptkabels an den Bildschirm (B) anschließen;
- Den Stecker des Kabels "D" der Verkabelung in den Stecker des Geschwindigkeitssensors (C) eingeben;
- Füge den Stecker der Photozelle (E), montiert auf dem ersten Glied der Sämaschine in dem Stecker des Kabels "1" ein; Anmerkung: als "erstes" Glied der Sämaschine kann das Aussenglied links oder rechts, gemäß der eigenen Forderungen betrachtet werden (Abb. 6).
- Füge den Stecker der Photozelle, montiert auf dem zweiten Glied der Sämaschine in dem Stecker des Kabels "2" ein, und so weiter bis zum letzten Glied der Sämaschine.
- Das Speisungskabel mit dem Monitor (F) an der 12 Vdc Batterie der Maschine fest anschließen: der ROTE Draht am Pluspol Pol (+) und der SCHWARZE Draht am Minuspol (-) anschließen.
- Der Monitor muss in der Schlepperkabine immer in einer dem Fahrer bequem zugänglichen Position angebracht werden.

#### **ACHTUNG:**

Im Falle eines fehlerhaften Anschlusses an die Batterie (falsche Polarität) unterbricht eine Sicherung (mit automatischer Rückstellung) den Kreislauf, und gewährleistet so den einwandfreien Zustand der Elektronik. **Polarität prüfen!**

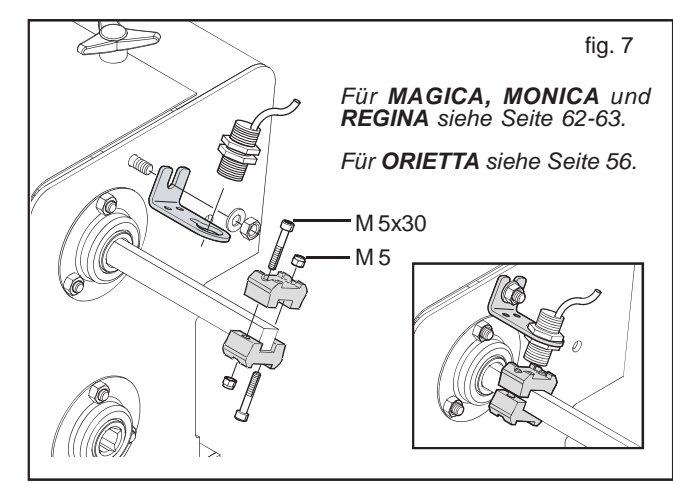

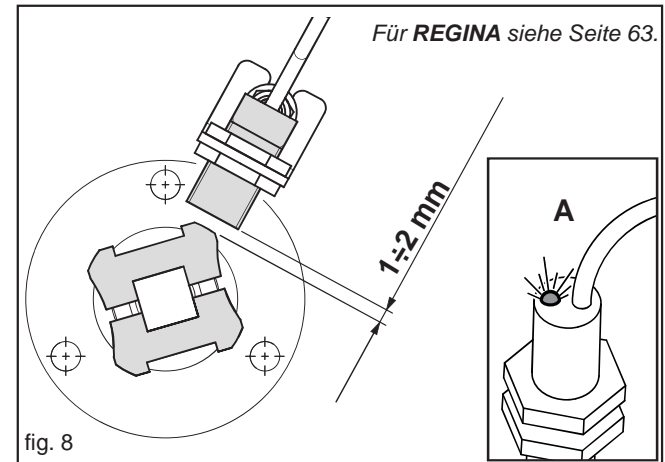

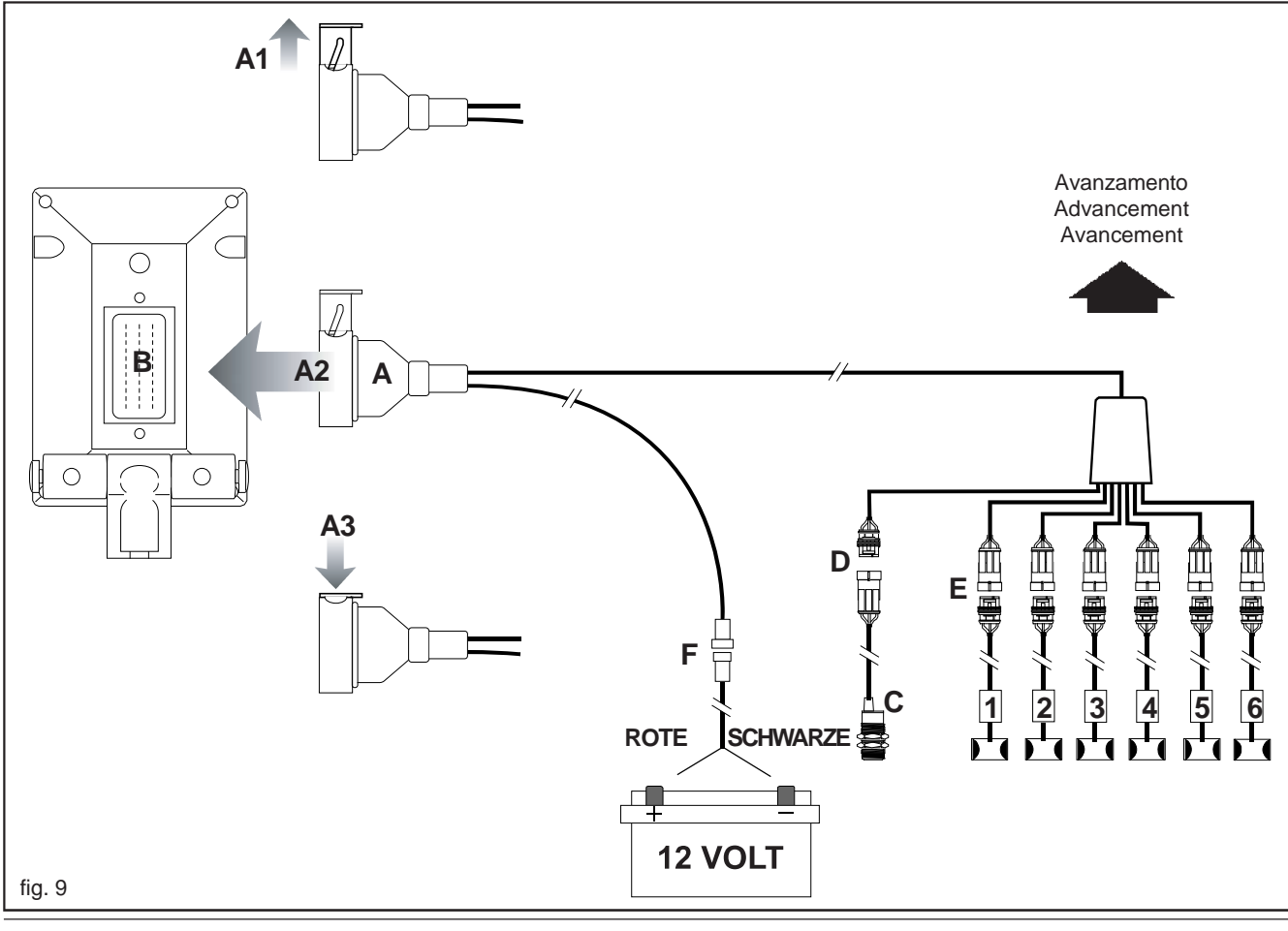

#### **4.4PROGRAMMIERUNG**

#### **4.4.1PROGRAMMIERUNGDERARBEITSBREITE**

Die zu programmierende Arbeitsbreite ist die Gesamtbreite der Sämaschine, welche für die Berechnung des bearbeiteten Gesamt- und Teilbereichs verwendet wird.Bei eingeschaltetem Bildschirm die Taste **width/PROG** gedrückt halten (F), es erscheint die Anzeige "**L**" , gefolgt von dem zum Zeitpunkt gültigen Wert. Taste **width/PROG** gedrückt halten, bis der Buchstabe "**L**" blinkt; bei weiterhin gedrückter Taste **width/PROG** die Tasten (D) betätigen, um den Wert zu erhöhen, oder (E), um ihn zu vermindern, bis zum gewünschten Wert, der aus der folgenden Formel resultiert:

#### **Arbeitsbreite** *(Meter)* **= Reihnabstand** *(Meter)* **x Reihenanzahl**

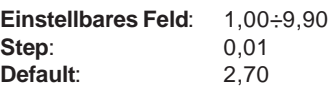

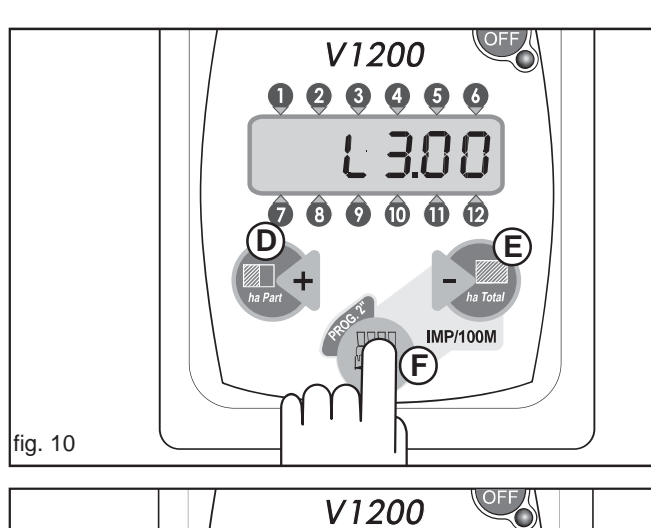

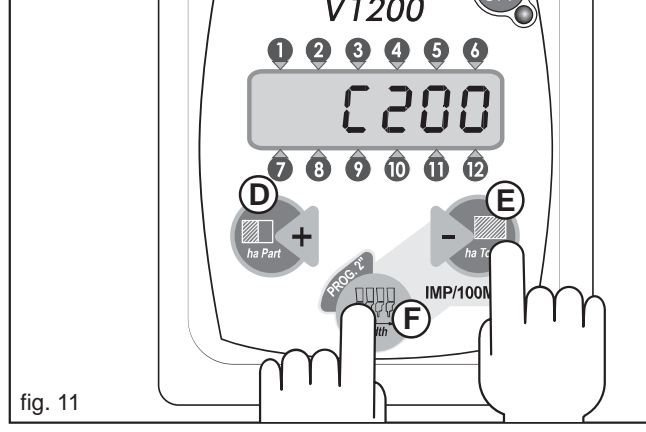

#### **4.4.2PROGRAMMIERUNGHEKTARZÄHLER**

#### **MANUELLESEINGEBENDERKONSTANTE"C" (IMPULSE / 100 METER)**

Die Konstante **C** steht für die Anzahl der Impulse, die der auf dem Antriebsrad angebrachte Sensor auf einer Länge von 100 m meldet, und die vom Monitor für die Berechnung der bearbeiteten Hektar verwendet wird. Bei eingeschaltetem Bildschirm gleichzeitig die Tasten (F) und (E) gedrückt halten (Abb.11); es erscheint die blinkende Anzeige "**C**", gefolgt vom programmierten Wert.Tasten loslassen und die Tasten (D) und (E) einzeln drücken, um den programmierten Wert zu erhöhen oder zu vermindern.Nach Erreichen des gewünschten Werts die Taste (F) gedrückt halten, bis auf der Anzeige die Arbeitsbreite erscheint, um die Eingabe zu bestätigen. Für die manuelle Eingabe des Wertes der Konstante **C** wird auf die unten stehende Tabelle verwiesen:

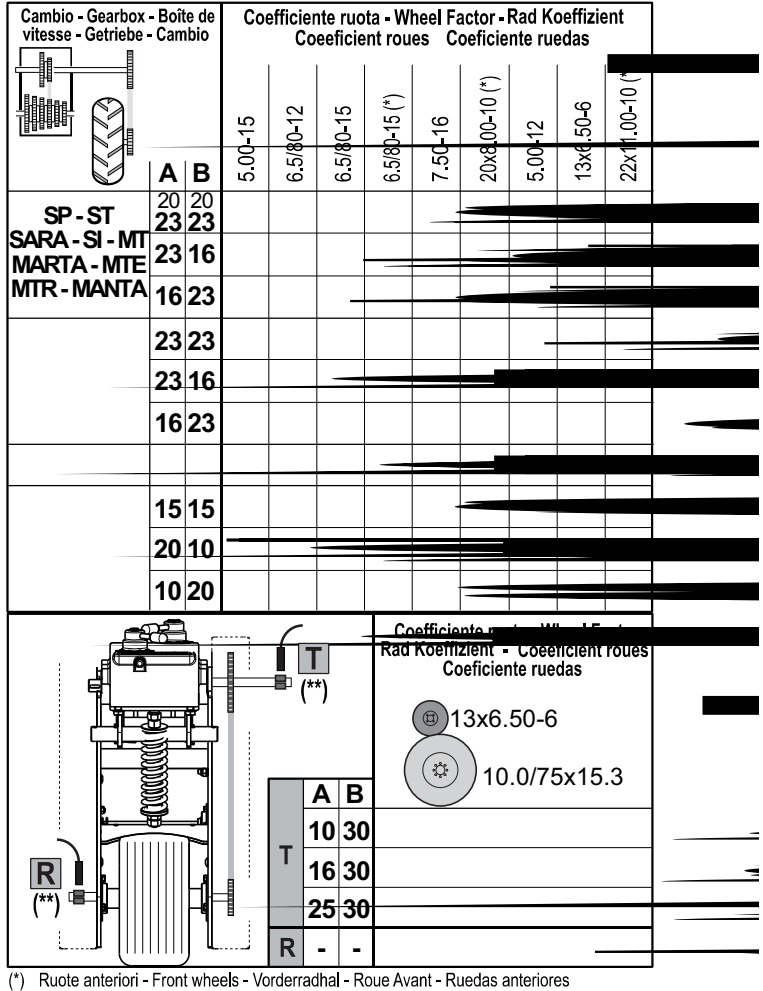

 $(**)$  Page 63

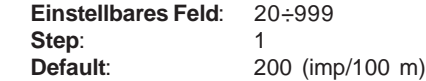

Um eine genauere Berechnung der bearbeiteten Hektarzahl zu erhalten, wird empfohlen, die Konstante **C** durch das automatische Kalibrierverfahren zu programmieren.

#### **AUTOMATISCHESKALIBRIERENDERKONSTANTE"C" (IMPULSE / 100 METER)**

Das automatische Kalibrieren der Konstante **C** wird durchgeführt, indem unter Befolgung der unten stehenden Anleitung eine Entfernung von 100 Metern zurückgelegt wird.

- 1) Eine Entfernung von 100 Metern abmessen und an den Ausgangspunkt zurückkehren.
- 2) Die Konstante **C** durch gleichzeitiges Drücken der Tasten **width/PROG.** und **ha Total** auf dem Display anzeigen, zum Start der Berechnung die Tasten | + und = gleichzeitig bis zur Nullstellung des Displays drücken, dann die Tasten loslassen.
- 3) Eine Strecke von 100 m wird bei einer konstanten Geschwindigkeit von 8 km/h befahren und am Ende wird angehalten. Während der Fahrt zeigt das Display die vom Sensor erfassten Impulse an.
- 4) Zur Bestätigung des Ankunftspunktes die Taste **width/PROG.** drücken und loslassen, um die Berechnung zu beenden. Die erhaltenen Impulse werden automatisch in die Konstante **C** programmiert.

Soll der Monitor auf verschiedenen Geräten eingesetzt werden, verwenden Sie die Tabelle "**Verzeichnis der Programmdaten**", die bei der Neuprogrammierung des Monitors unterstützt.

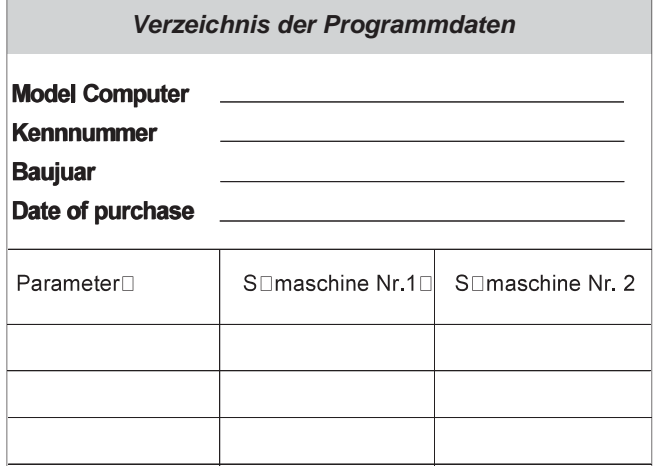

#### **4.4.3 PPROGRAMMIERUNG DER VERZÖGERUNG ZWISCHEN OPTISCHEMUND AKUSTISCHEMALARM**

Die programmierbare Verzögerung zwischen dem optischen und dem akustischen Alarm ist die Zeit in Sekunden, die zwischen der optischen Anzeige eines Alarms auf einer Reihe (das entsprechende Segment beginnt auf der Anzeige zu blinken) und der akustischen Anzeige des Alarms vergeht.Der Bediener wird so bei kurzen oder zeitlich beschränkten Alarmsituationen auf einer oder mehreren Reihen nicht ständig durch die akustische Alarmanzeige gestört.

Bei ausgeschaltetem Bildschirm gleichzeitig die Tasten (D) (E) und (F) drücken und bei gedrückter Tastenkombination den Bildschirm mit der Taste **ON/OFF** einschalten.Tasten erst loslassen, wenn der Anfangstest beendet ist und die vier horizontalen Segmente (während circa zwei Sekunden) erscheinen; danach erscheint die Meldung "r", gefolgt vom gegenwärtig gültigen Wert. Erst jetzt werden die Tasten losgelassen.

Mit den Tasten (D) und (E) den programmierten Wert erhöhen oder vermindern; zur Bestätigung des Werts die Taste (F) drücken und gedrückt halten, bis auf der Anzeige die Arbeitsstunden erscheinen, die die Speicherung der neuen Eingabe anzeigen.

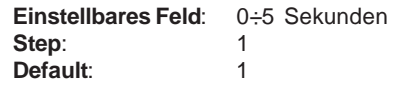

**4.4.4PROGRAMMIERUNGDERSAATGUTGRÖSSENEINSTELLUNG Die Saatgutgrößeneinstellung ist ein Parameter, der vom Saatguttyp abhängig ist.**

An den Monitor können sowohl die Standard-Fotozelle (zum Erfassen von Saatgut wie Mais, Soja, Rüben, Raps usw.) als ausdrücklich für das Erfassen von kleinkörnigem Saatgut (Gemüse) angeschlossen werden.

Bei ausgeschaltetem Bildschirm gleichzeitig die Tasten (E) und (F) drücken und bei gedrückter Tastenkombination den Bildschirm mit der Taste **ON/OFF** einschalten.Tasten erst loslassen, wenn der Anfangstest beendet ist und die vier horizontalen Segmente (während circa zwei Sekunden) erscheinen; danach erscheint die Meldung "**S**", gefolgt vom gegenwärtig gültigen Wert.Erst jetzt werden die Tasten losgelassen.

Mit den Tasten (D) und (E) den programmierten Wert erhöhen oder vermindern; zur Bestätigung des Werts die Taste (F) drücken und gedrückt halten, bis auf der Anzeige die Arbeitsstunden erscheinen, die die Speicherung der neuen Eingabe anzeigen.

Es gibt zwei Möglichkeiten der Aussaatsteuerung.

#### **Modus NORMAL** *(werkseitige Programmierung, S = 15)*

Der **Modus Normal** ist eingestellt, wenn der programmierte Empfindlichkeitswert «**S**» zwischen 1÷20 liegt.

Der Modus Normal wird eingestellt, wenn die Aussaat von Mais, Soja, Sonneblumensamen und Rübensamen mit angeschlossenen Standard-Fotozellen gesteuert werden soll, oder wenn Gemüsesamen mit Fotozellen für kleinkörniges Saatgut ausgesät werden sollen.

Die Saatgutgrößeneinstellung ist proportional zur Höchstanzahl Samen, die eine Reihe gegenüber den anderen "verlieren" kann, bevor der Bildschirm einen Alarm anzeigt.Je höher der programmierte Wert, desto mehr Samen können fehlen, bevor der Bildschirm den Alarmzustand anzeigt.

#### **Modus RAPS**

Der **Modus Raps** ist eingestellt, wenn der programmierte Empfindlichkeitswert «**S**» zwischen 21÷28 liegt. Der Modus Raps wird eingestellt, wenn die Aussaat von Raps mit angeschlossenen Standard-Fotozellen gesteuert werden soll. Die Säempfindlichkeit im Modus Raps entspricht der Höchstzeit (ohne Impulse an einer oder mehreren Reihen), bei deren Überschreiten der Sichtalarm und darauf der Akustikalarm eingeschaltet wird. Die gleiche Zeit gilt für das Aufheben des Alarms. Die programmierbaren Werte liegen zwischen 21 und 28 und entsprechen folgenden Zeiten:

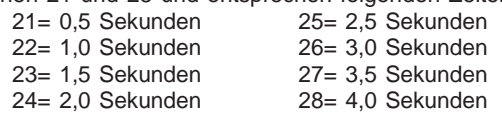

*Beispiel*: Wenn «24» eingegeben wird, ist es zum Auslösen eines Alarms an einer Reihe notwendig, dass an dieser Reihe mindestens 2 Sekunden lang KEIN Impuls ankommt. Nach dem Auslösen des Alarms ist es zum Aufheben desselben erforderlich, dass diese Reihe mindestens 2 Sekunden lang Impulse empfängt.

Für die verschiedenen Saatgutarten werden die folgenden Empfindlichkeitsgrade empfohlen:

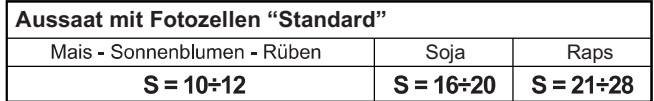

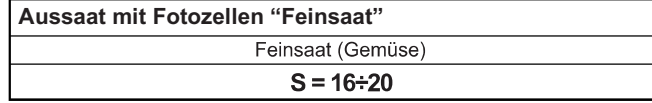

#### **4.5 BENUTZUNG WÄHREND DER AUSSAAT**

Beim Einschalten führt der Bildschirm während circa 2 Sekunden einen Test durch, während dem sich alle Segmente der Anzeige und die akustische Alarmanzeige (Buzzer) einschalten. Nach Beendung dieses Tests werden ca. 3 Sekunden lang die Arbeitsstunden angezeigt; während dieser Zeit können die Stunden auf Null gesetzt werden, indem irgendeine der Tasten (D) (E) (F) gedrückt wird (Abb. 12).

Danach erscheint auf der Anzeige der Wert des bearbeiteten Teilbereichs. Von jetzt an ist der Zugang zur Programmierung mit den verschiedenen Parametern oder zur Anzeige des bearbeiteten Gesamtbereichs möglich.

Bei Arbeitsbeginn senden die Photozellen Impulse an den Bildschirm und es beginnt die Phase der Speicherung der aktiven Reihen:während dieser ca. 4 Sekunden dauernden Phase leuchten auf der Anzeige während 2 Sekunden die den erkannten und gespeicherten Reihen entsprechenden Segmente auf (G, Abb. danach blinken während circa 2 Sekunden die Reihen, die nicht erkannt und daher nicht gespeichert wurden (H,Abb. Danach positioniert sich die Anzeige auf der Arbeitsseite (I, Abb. 13).

*ANMERKUNG: Der Bildschirm führt den Speicherungsvorgang der Reihen nach jeder Einschaltung nur ein einziges Mal aus, und die Reihen, die während dieser Phase nicht erkannt wurden, bleiben bis zum Ausschalten und erneuten Einschalten des Bildschirm unerkannt.*

*Wenn also die Anzahl Saatreihen verändert werden soll (zum Beispiel an den Randabschlüssen), muss der Bildschirm ausund wieder eingeschaltet werden.*

Im folgenden Beispiel wurden die Reihen von 1 bis 8 eingelesen und gespeichert, während die Reihen 9, 10, 11 und 12 nicht eingelesen wurden und daher nicht gesteuert werden.

Die vom Geschwindigkeitssensor kommenden Impulse werden auf der Anzeige mit einem horizontalen Segment (Mittellinie) angezeigt, das sich mit der Arbeitsgeschwinadigkeit proportionaler Geschwindigkeit von links nach rechts bewegt (L, Abb. 13). Wenn keine Impulse vorhanden sind (Gerät steht still) verschwindet das Segment von der Anzeige.

#### **4.5.1 NULLSTELLUNGDERZÄHLER**

Um die Zähler (Hektarzahl der gesamten oder partiell bearbeiteten Fläche) zurückzustellen, die entsprechende Taste gedrückt halten, bis das Display 0.000 anzeigt, wie in Abbildung 14 zu sehen ist.

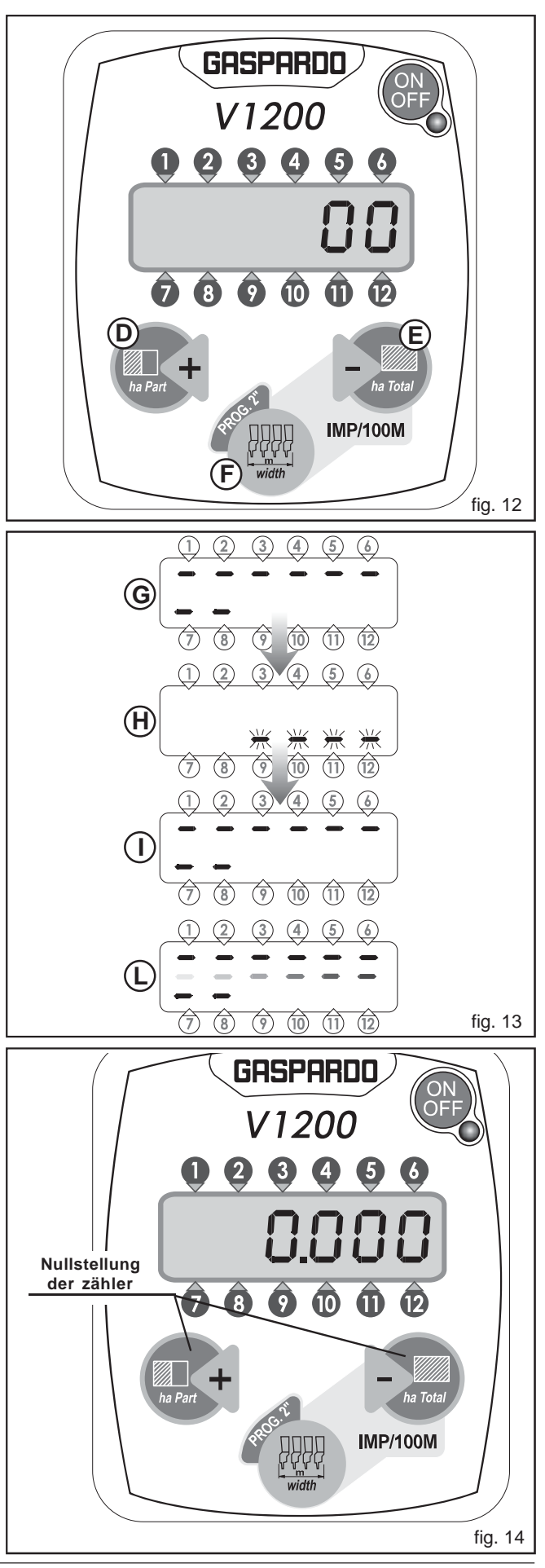

#### **4.5.2NUTZUNGSEINSCHRÄNKUNGEN**

Das Instrument kann nur für pneumatische Präzisionssämaschinen GASPARDO benutzt werden. Der Betrieb wird lediglich für die folgenden Bodengefällebedingungen garantiert (Abb. 15):

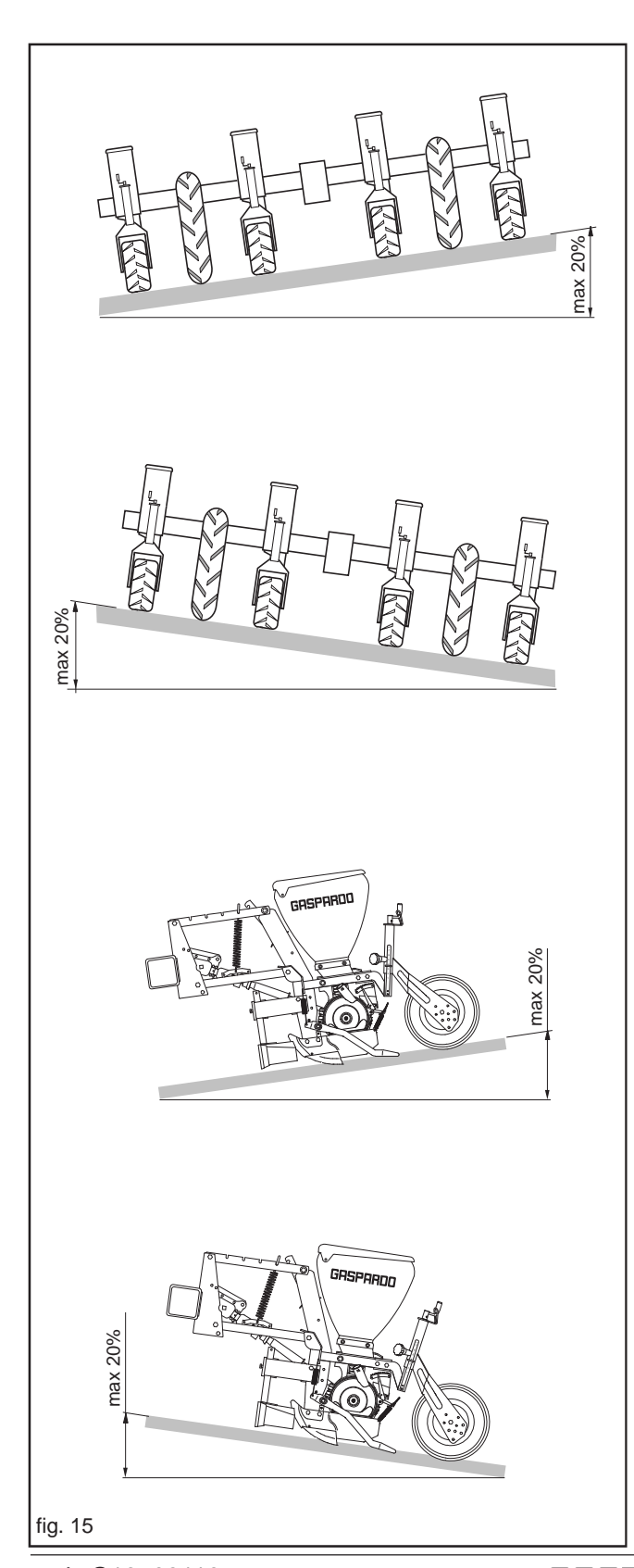

#### **5.0 WARTUNG**

In diesem Abschnitt werden die Verfahrensweisen zur ordentlichen und außerordentlichen Wartung erläutert.

Unter **ordentliche Wartung** versteht man alle Arbeiten, welche periodisch ausgeführt werden müssen und deren Durchführung keine spezifischen Fähigkeiten erfordern und deswegen von den Benutzern (Arbeitern, usw.) ausgeführt werden können.

Unter **außerordentliche Wartung** versteht man die nicht vorausgesehenen Arbeiten, welche durch mechanische oder elektrische Fehler entstanden sind, und die eine genaue technische Zuständigkeit oder besondere Fähigkeiten verlangen und deshalb ausschließlich nur von qualifiziertem Personal (Wartungspersonal, usw.) ausgeführt werden dürfen.

#### **5.1 ORDENTLICHE WARTUNG**

Die ordentliche Wartung besteht aus der einfachen Reinigung des Monitors.Den Monitor mit einem feuchten Lappen und schonendes Reinigungsmittel reinigen, damit das verwischen des Siebdruckes auf dem Schaltpult vermieden wird.

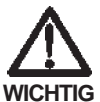

- Keine Wasserstrahlen unter Druck Benutzen.
- Keine Reib- oder Lösungsmittel zur Reinigung benutzen.
- Vermeide die Tastatur mit harten oder spitzen Gegenständen zu drücken, die die Membrane in Polyester beschädigen könnte und somit die Undurchlässigkeit der Tastatur beeinträchtigen könnte.

### **ACHTUNG**

**Das Gerät in einem trockenen und bedeckten Raum lagern.SolltedasnichtmöglichseinEMPFEHLTman das mit einerGummidecke zuschützen indem man** auf die elektrischen Teile besondere Achtung gibt.

#### **5.1.1SCHUTZ DES HAUPTVERBINDERS**

Bei längeren Stillstandszeiten des SEEDER MONITOR muss der Hauptkabelstecker und das Versorgungskabel getrennt werden. Es empfiehlt sich, die Stecker mit Kunststoffkappen zu schützen.

### **6.0 BETRIEBSSTÖRUNGEN**

Bei Problemen bezüglich Betriebsstörungen des Monitors, die folgenden einfachen Kontrollen ausführen, damit festgestellt werden kann, ob Reparaturen erforderlich sind. Sollte die Störung auch nach den vorgeschlagenen Maßnahmen bestehen, wenden Sie sich bitte an Ihren Vertragshändler und melden Sie die Störung bitte auch dem Hersteller. Dazu finden Sie auf der letzten Seite dieses Handbuches ein entsprechendes Formular.

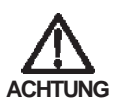

**Der Gebrauch von Handys und CBs und der Betrieb in Magnetfeldern (elektrische Hochspannungsleitungen) können den Betrieb des Monitors beeinträchtigen.**

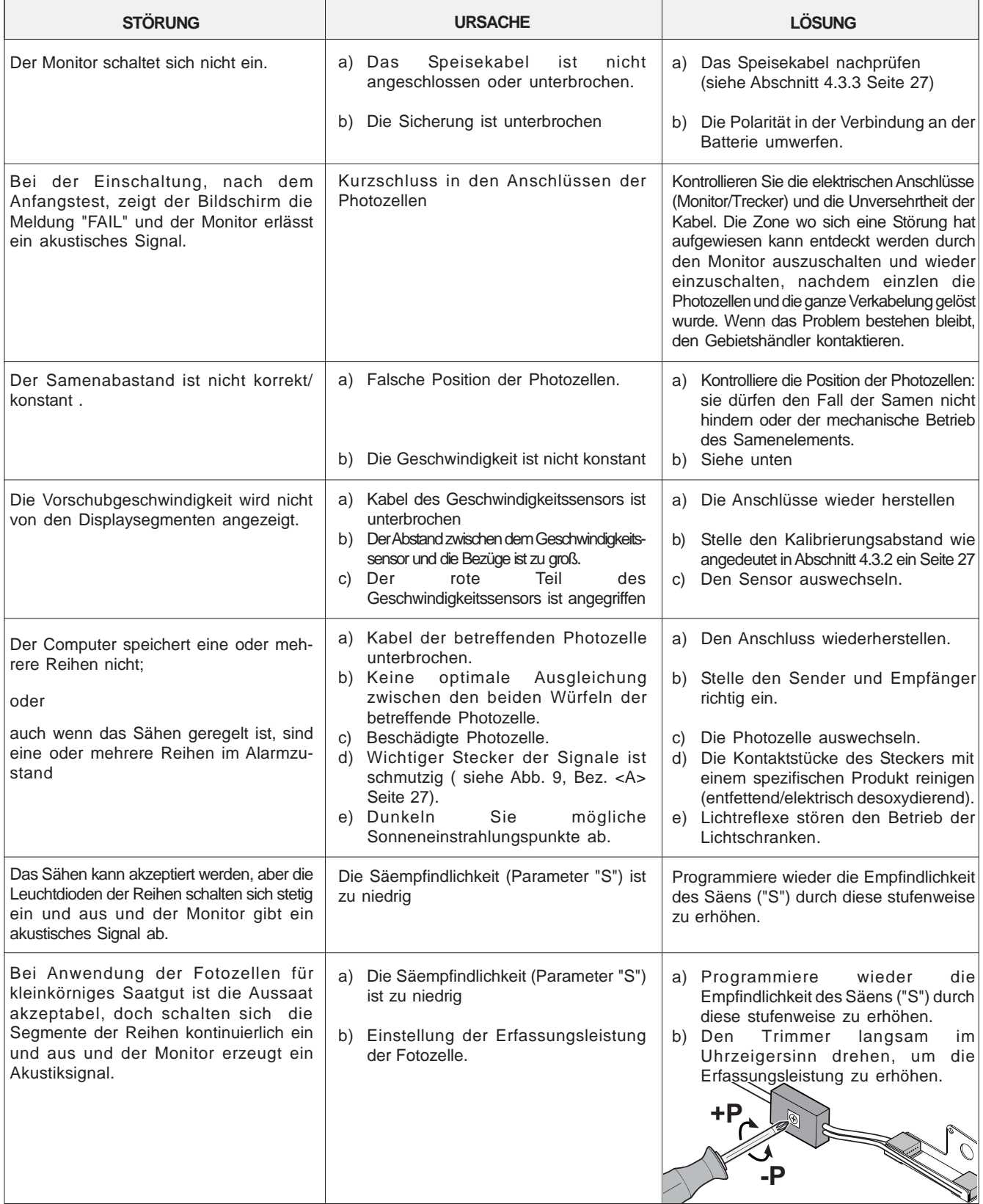

## **PARTI DI RICAMBIO** *SPARE PARTS* **ERSATZTEILE** *PIECES DETACHEES* **PIEZAS DE REPUESTO**

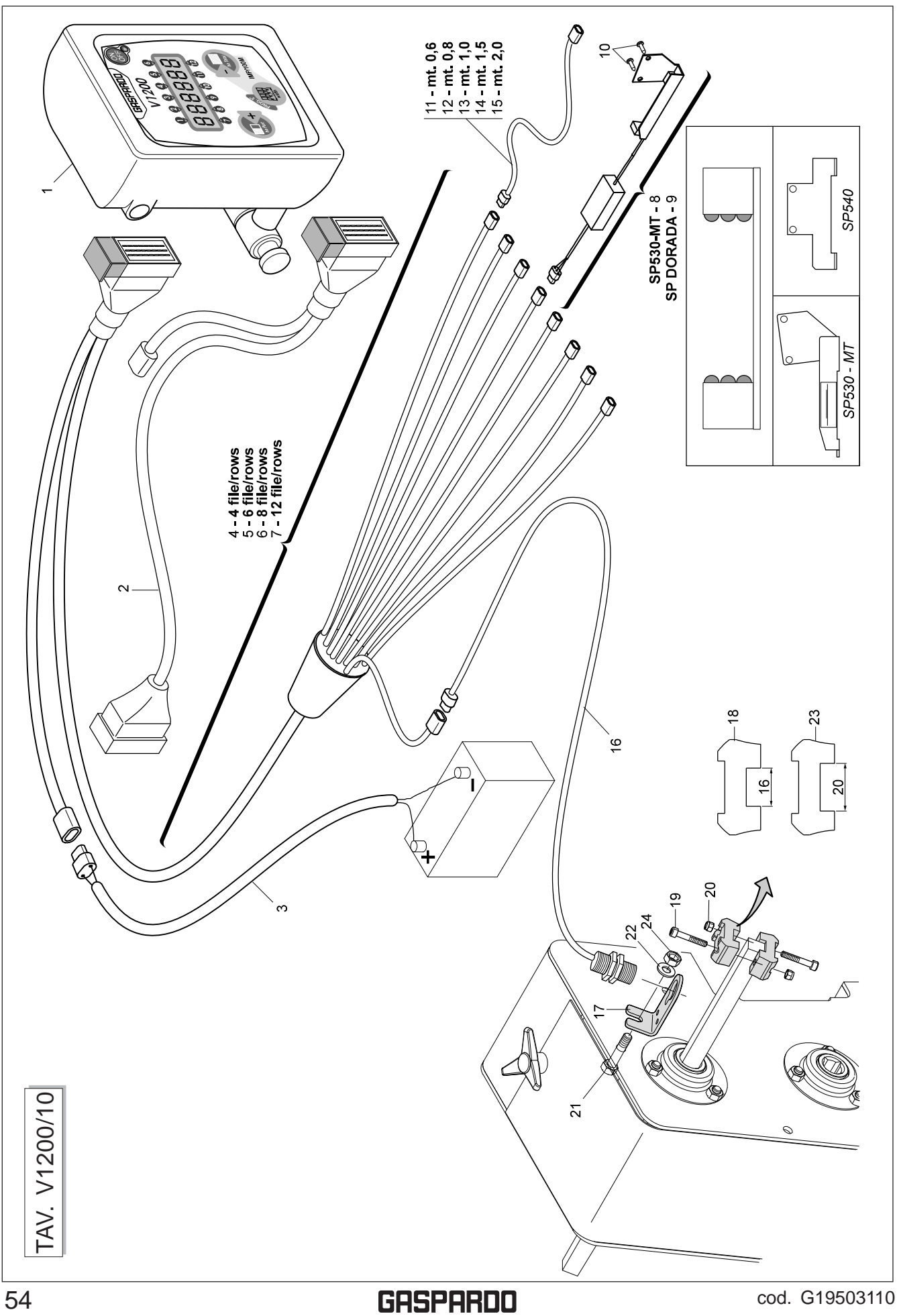

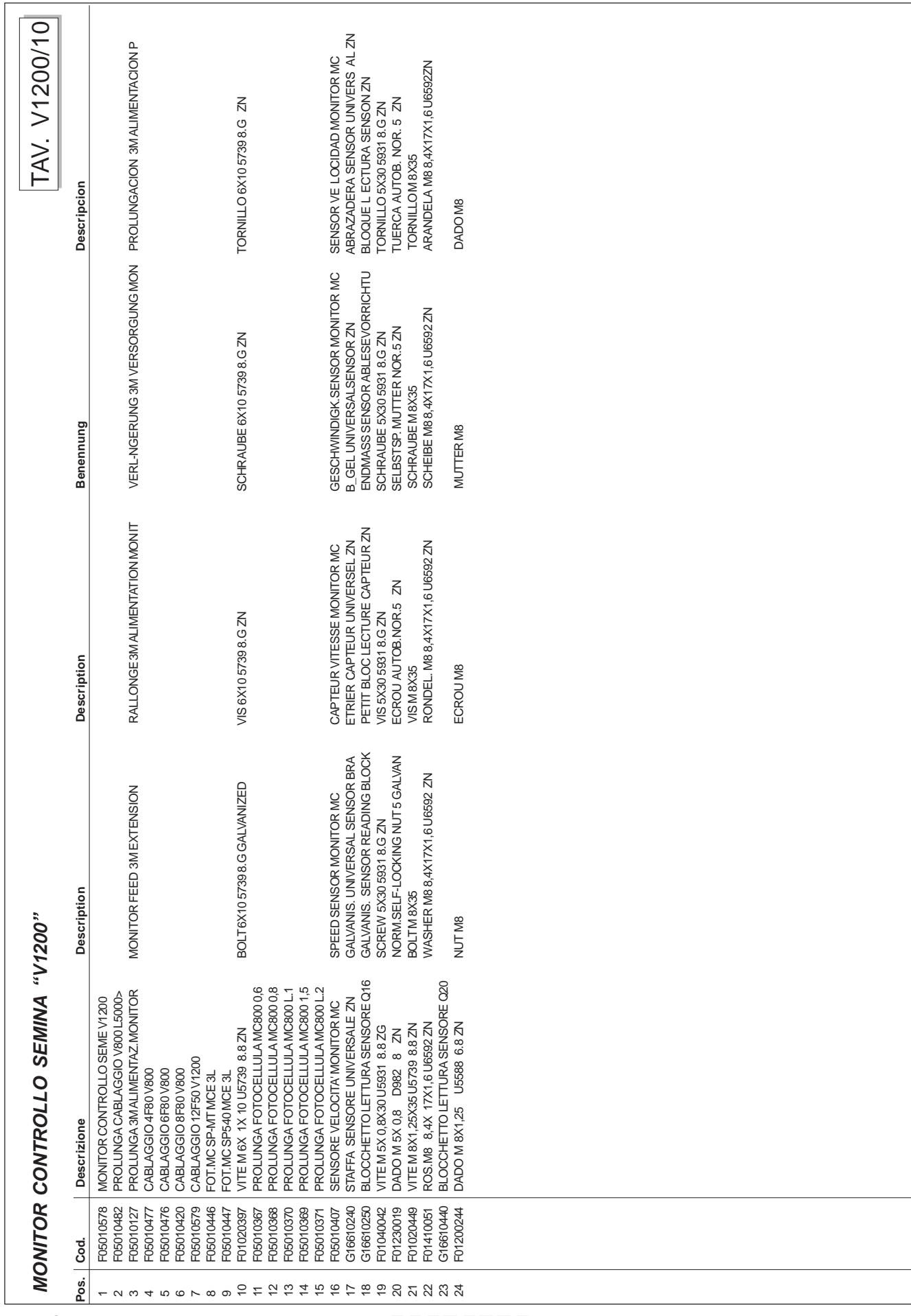

cod . G1 9503 110

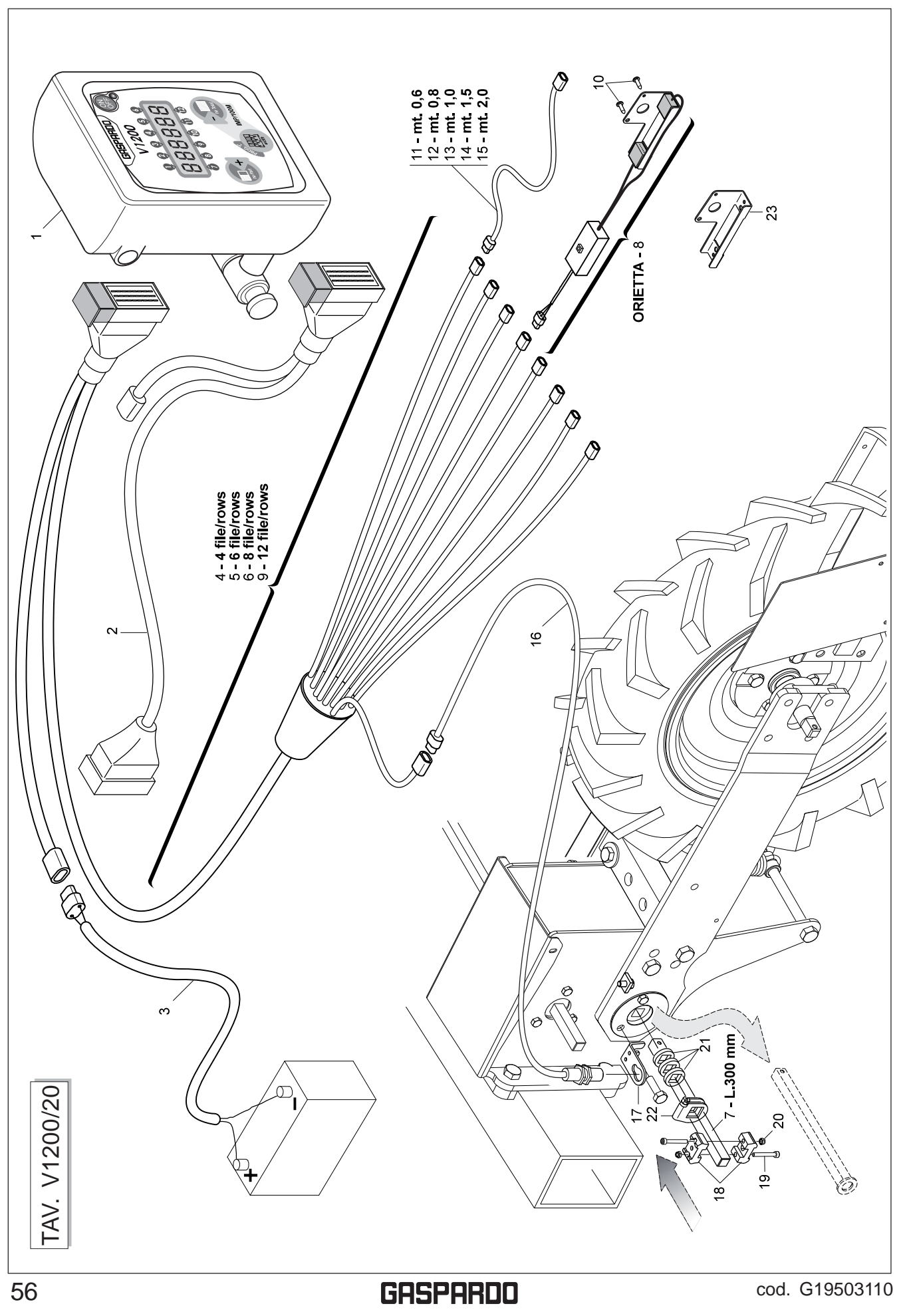

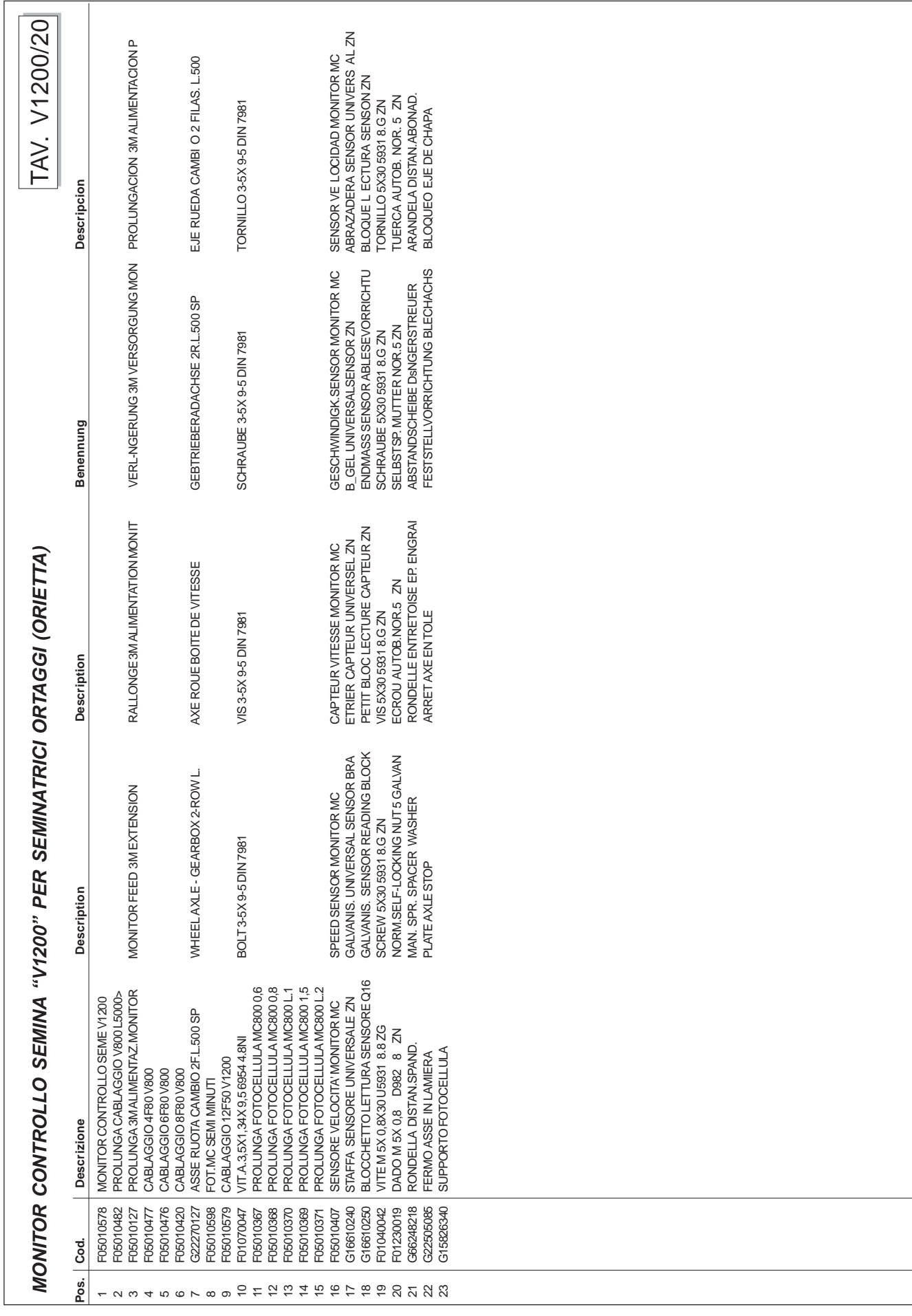

cod . G1 9503 110

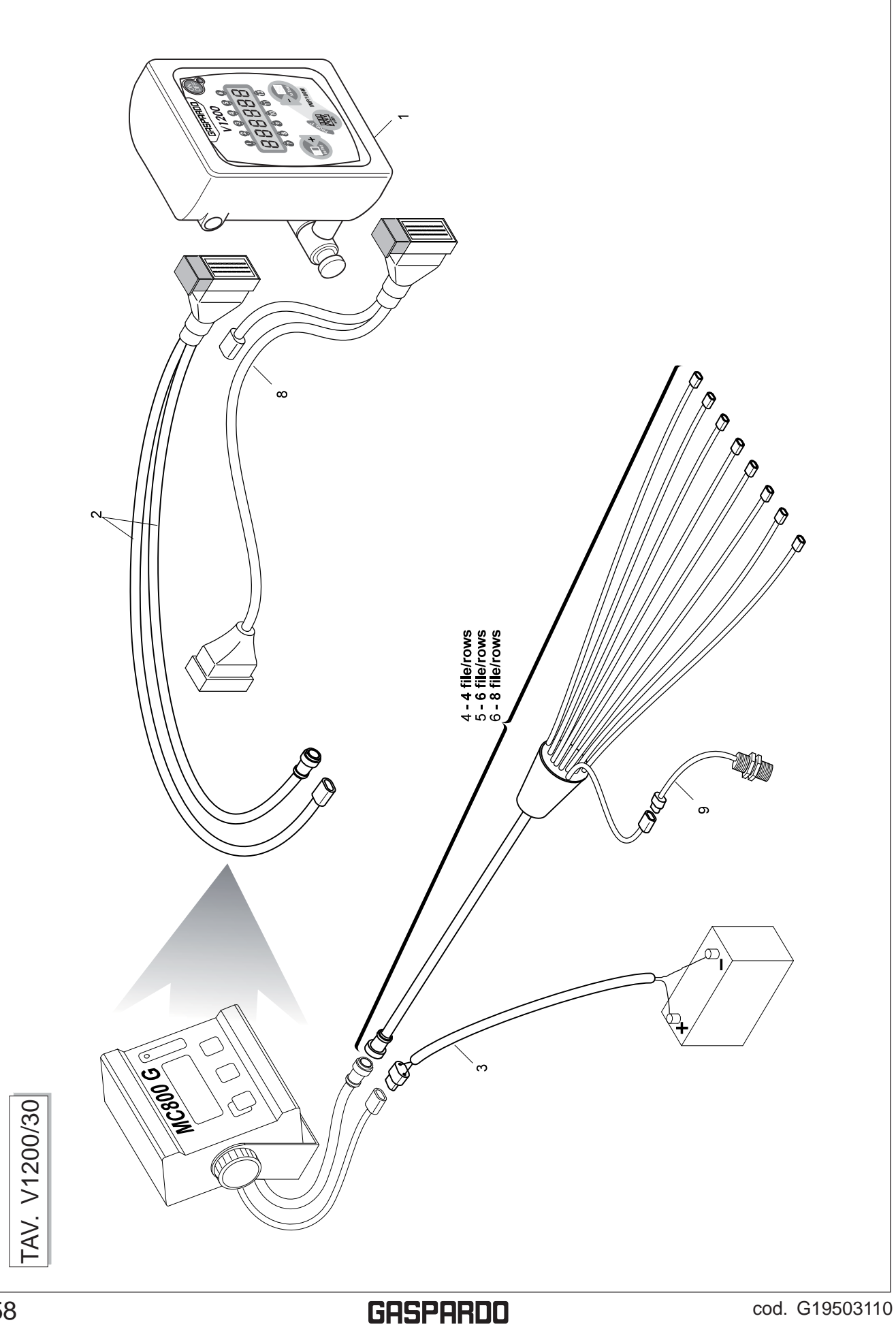

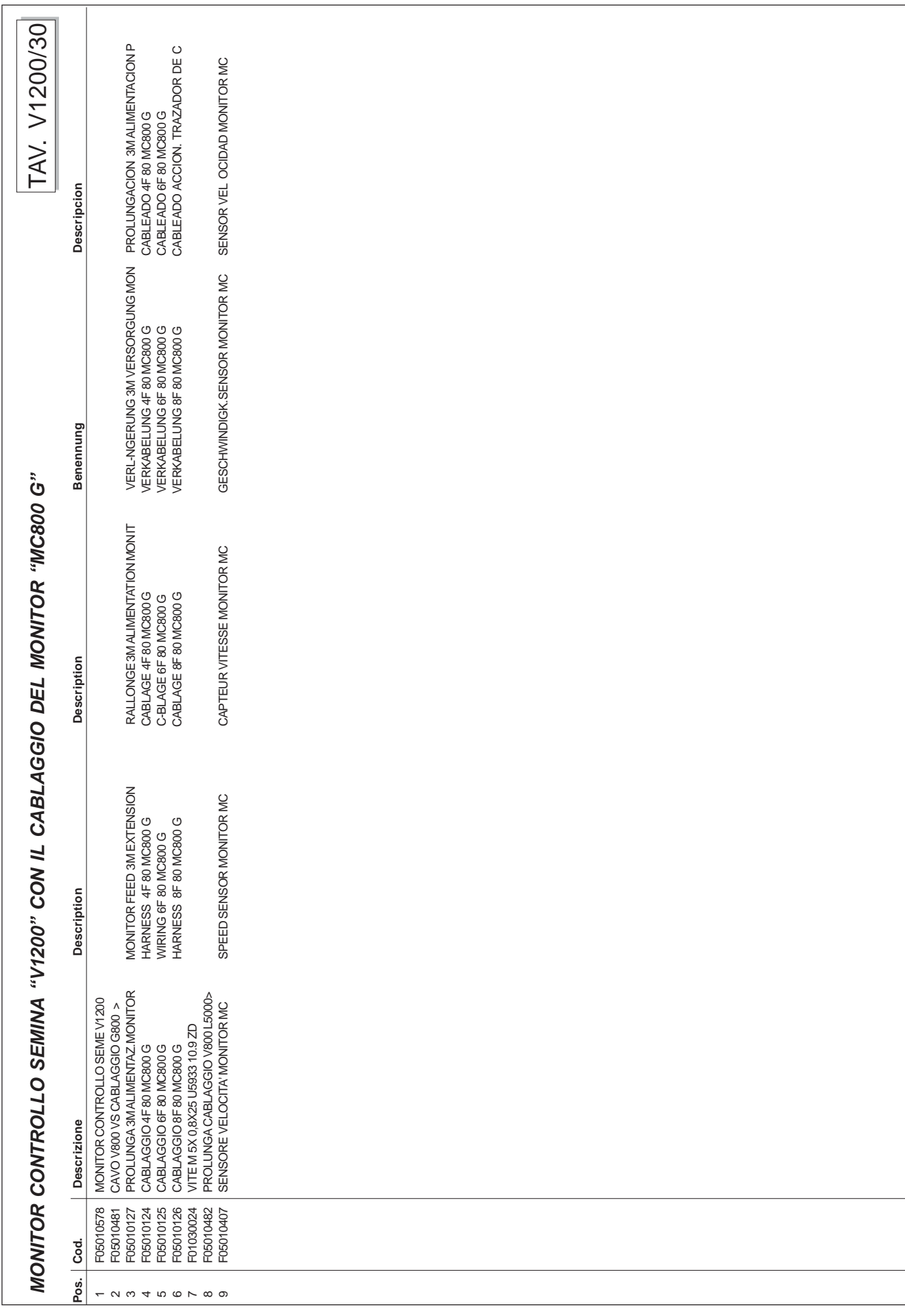

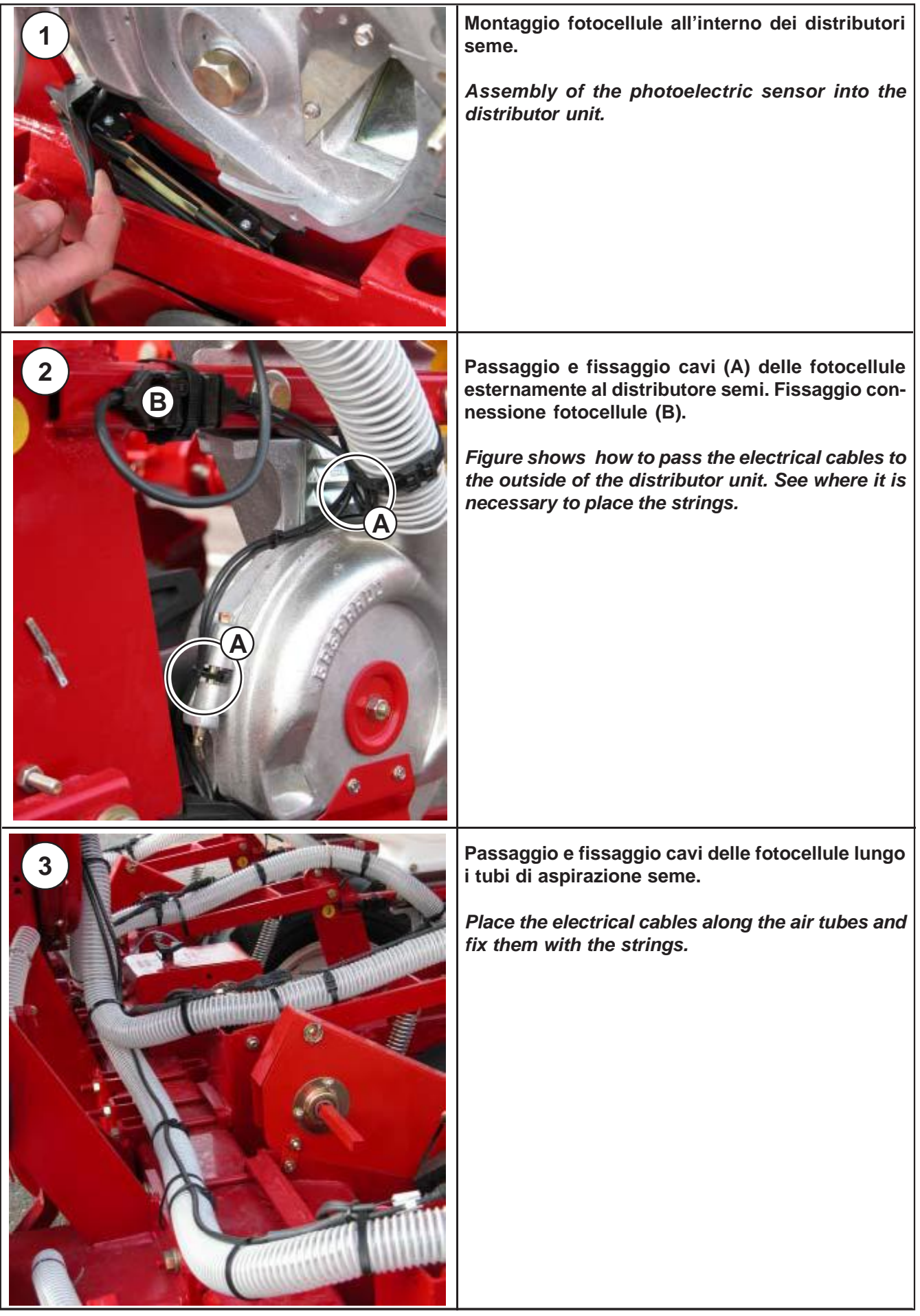

60 cod. G19503110

MONTAGGIO -ASSEMBLY

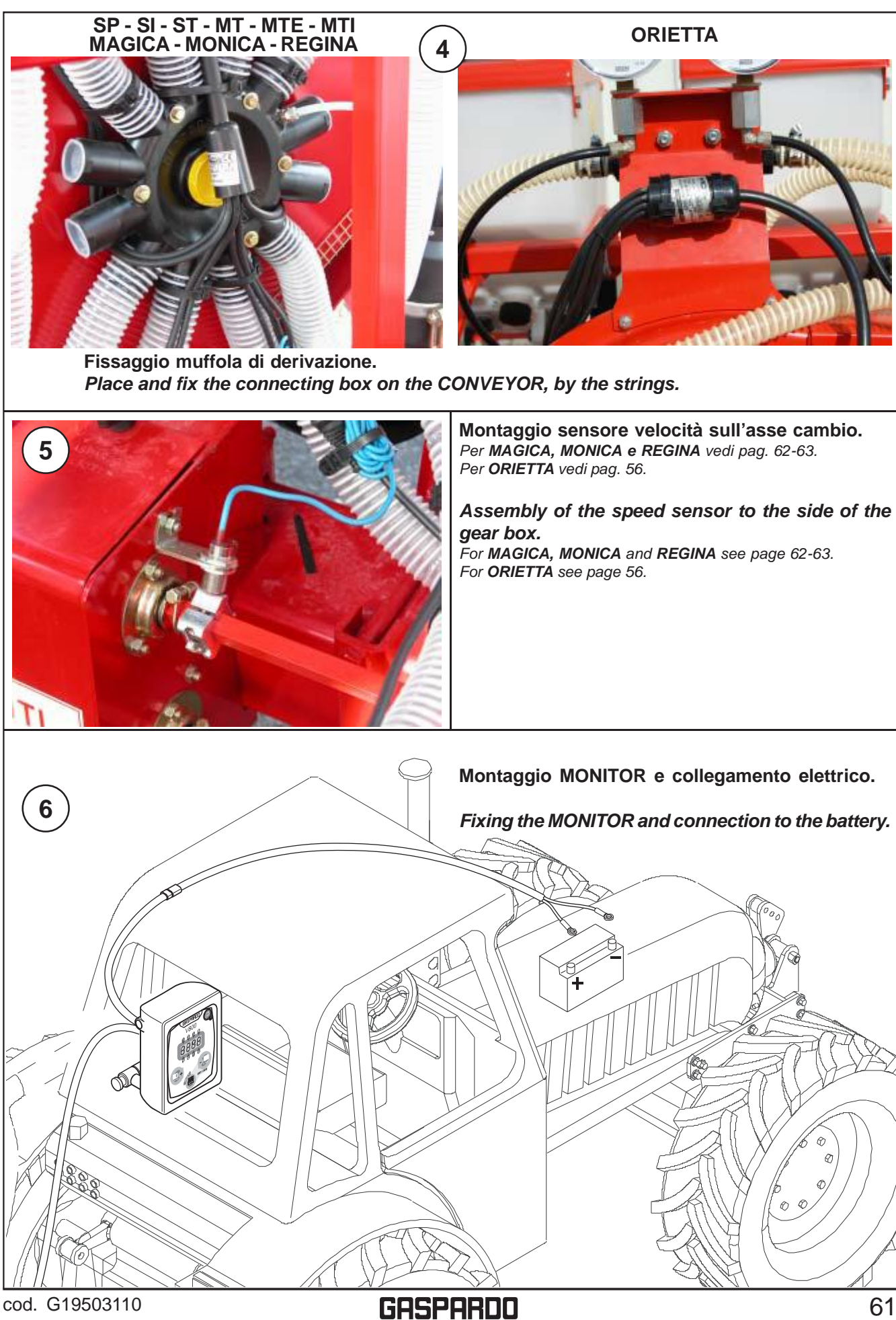

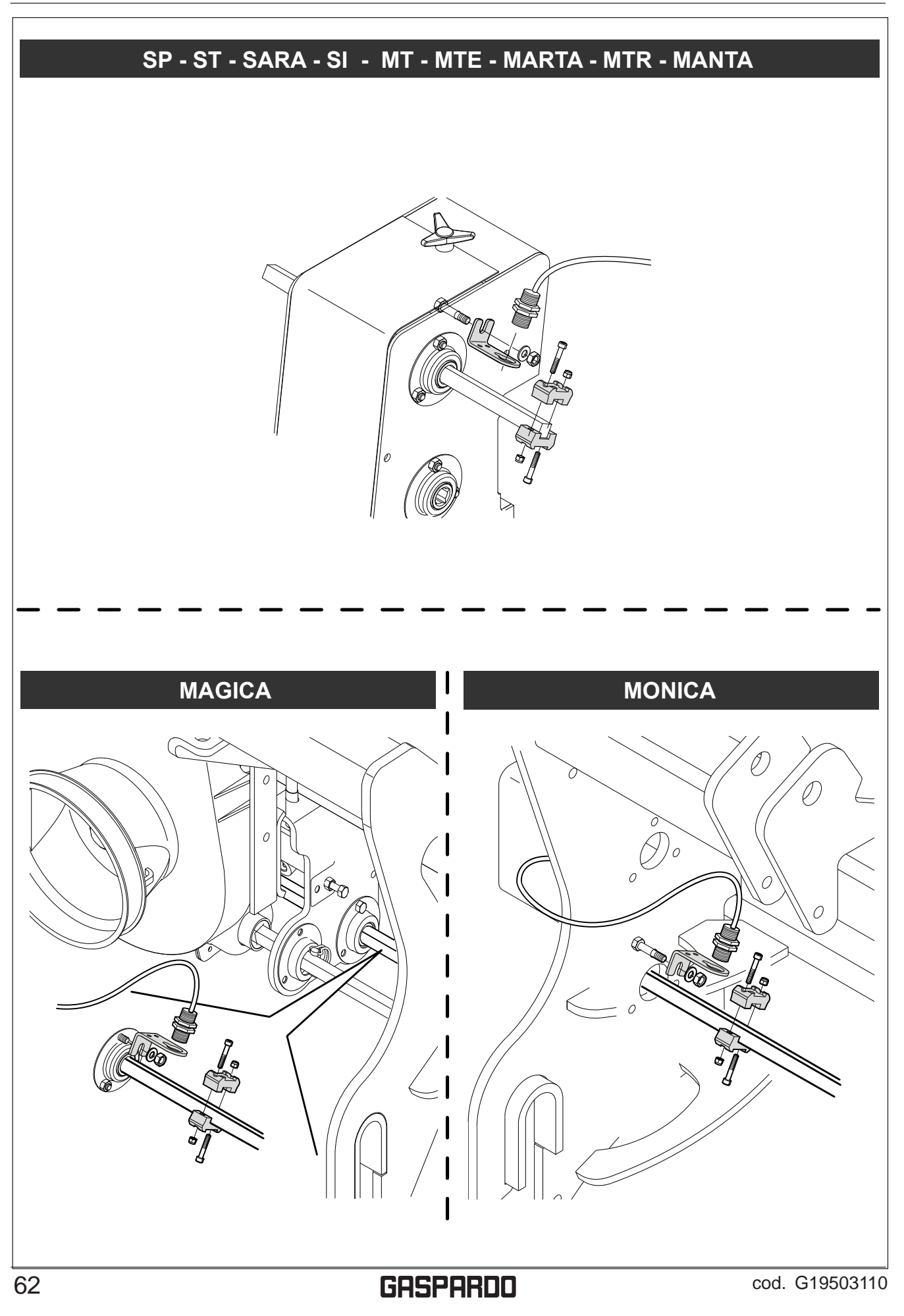

MONTAGGIO -ASSEMBLY

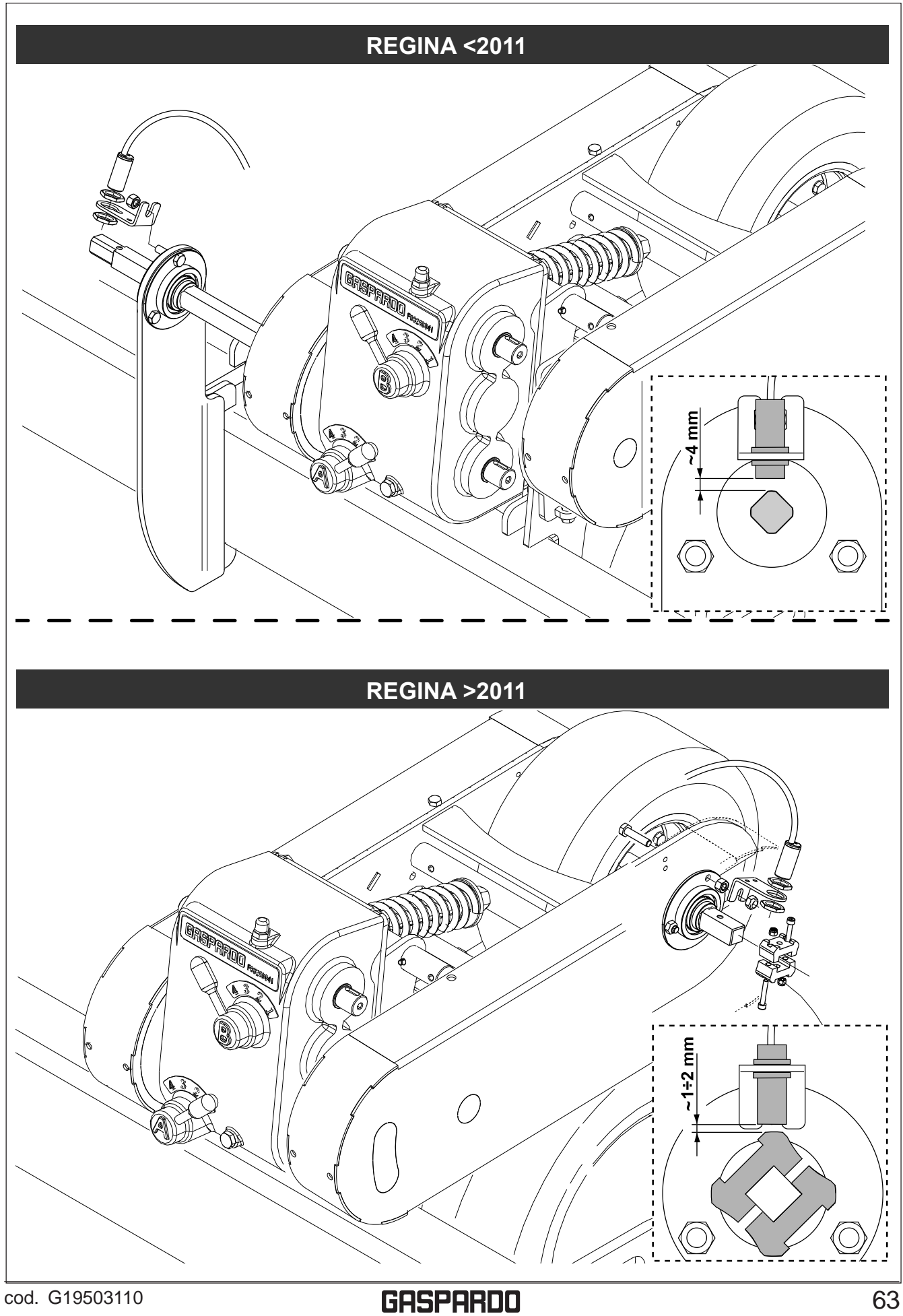

## **Notes**

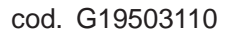

## **USATE SEMPRE RICAMBI ORIGINALI** *ALWAYS USE ORIGINAL SPARE PARTS* **IMMER DIE ORIGINAL-ERSATZTEILE VERWENDEN** *EMPLOYEZ TOUJOURS LES PIECES DE RECHANGE ORI***GINALES UTILIZAR SIEMPRE REPUESTOS ORIGINALES**

## *Servizio Assistenza Tecnica - After Sales Service Servizio Ricambi - Spare Parts Service +39 0434 695410*

DEALER:

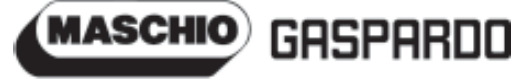

**MASCHIO GASPARDO SpA Sede legale e stabilimento produttivo** Via Marcello, 73 - 35011 Campodarsego (Padova) - Italy Tel. +39 049 9289810 Fax +39 049 9289900 Email: [info@maschio.com](mailto:info@maschio.com) [www.maschionet.com](http://www.maschionet.com)

#### **MASCHIODEUTSCHLANDGMBH**

Äußere Nürmberger Straße 5 D - 91177 Thalmässing Deutschland Tel. +49 (0) 9173 79000 Fax +49 (0) 9173 790079

000 МАСКИО-ГАСПАРДО РУССИЯ Улица Пушкина, 117 Б 404126 Волжский Волгоградская область Ten +78443525065 факс. +78443525064

**MASCHIO GASPARDO SpA Stabilimento produttivo** Via Mussons, 7 - 33075 Morsano al Tagliamento (PN) - Italy Tel. +39 0434 695410 Fax +39 0434 695425 Email: [info@gaspardo.it](mailto:info@gaspardo.it)

#### **MASCHIOFRANCESarl** 1, Rue de Mérignan ZA

F - 45240 La Ferte St. Aubin France Tel. +33 (0) 2.38.64.12.12 Fax +33 (0) 2.38.64.66.79

#### **MASCHIO-GASPARDOROMANIAS.R.L.** Strada Înfrátirii, F.N. 315100 Chisineu-Cris (Arad) - România Tel. +40 257 307030 Fax +40 257 307040

e-mail: [maschio@maschio.ro](mailto:e-mail:maschio@maschio.ro)

## **MASCHIO IBERICA S.L.** Calle Cabernet, 10 Poligono Industrial Clot de Moja

Olerdola - 08734 Barcelona Tel. +34 93.81.99.058 Fax +34 93.81.99.059

#### **MASCHIO-GASPARDOPOLAND MASCHIO-GASPARDOUCRAINA GASPARDOBIELORUSSIA MASCHIO MIDDLE EAST**

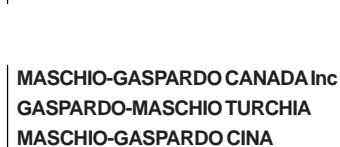

**MASCHIO-GASPARDOKOREA**

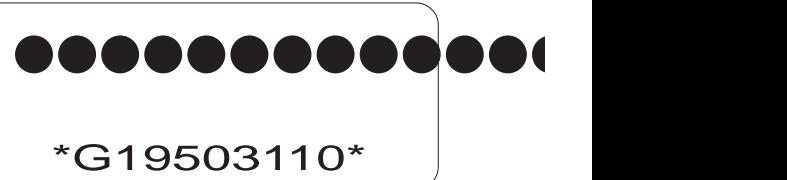

**MASCHIO-GASPARDO USA Inc** 120 North Scott Park Road Eldridge, IA 52748 - USA Ph. +1 563 2859937 Fax +1 563 2859938 e-mail: [info@maschio.us](mailto:info@maschio.us)